**Jihočeská univerzita v Českých Budějovicích Přírodovědecká fakulta**

# **Konstrukce robotické ruky pro manipulaci se vzorky při polyelektrolytické depozici**

Bakalářská práce

# **Ondřej Hlinka**

Školitel: Mgr. Jiří Pech, Ph.D.

České Budějovice 2021

Hlinka, O., 2021: Konstrukce robotické ruky pro manipulaci se vzorky při polyelektrolytické depozici. [Construction of a robotic arm for sample handling during polyelectrolytic deposition. Bc. Thesis, in Czech.] – 63 p., Faculty of Science, University of South Bohemia, České Budějovice, Czech Republic.

#### **Anotace:**

A robotic arm was constructed for the layer-by-layer deposition method. The construction was made on a 3D printer. It was equipped with servomotors and a stepper motor, both controlled by an Arduino. The arm was tested by dipping the sample into two containers of polyelectrolyte solutions and two containers of water.

Prohlašuji, že jsem autorem této kvalifikační práce a že jsem ji vypracoval pouze s použitím pramenů a literatury uvedených v seznamu použitých zdrojů.

v Českých Budějovicích,

dne………………. Podpis studenta…………………….

#### **Poděkování**

Chtěl bych moc poděkovat vedoucímu bakalářské práce Mgr. Jiřímu Pechovi, Ph.D. za odborné rady, bez nichž by tato práce nemohla vzniknout. Rovněž děkuji za možnost využití 3D tiskárny a technické poznatky k této práci.

# Obsah

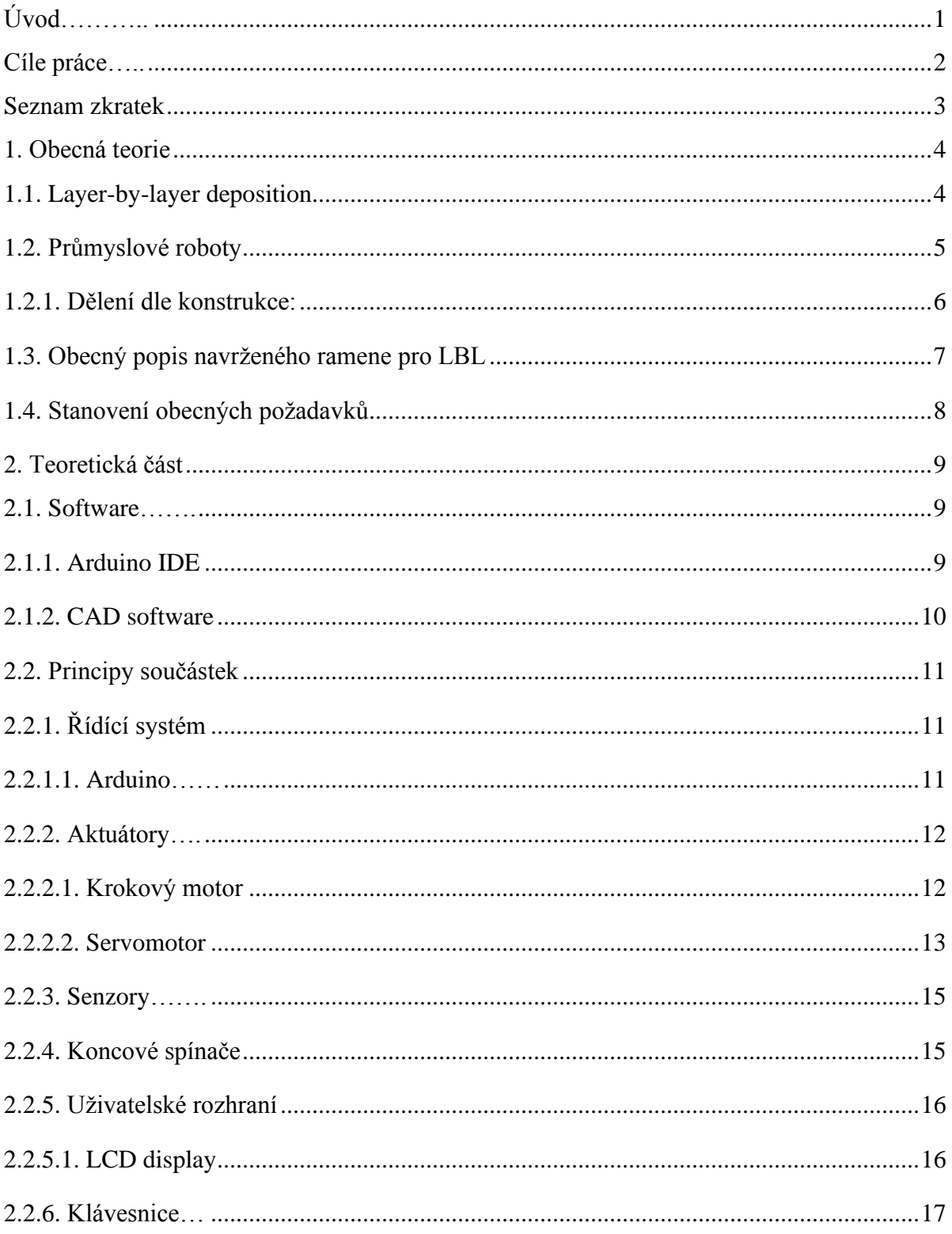

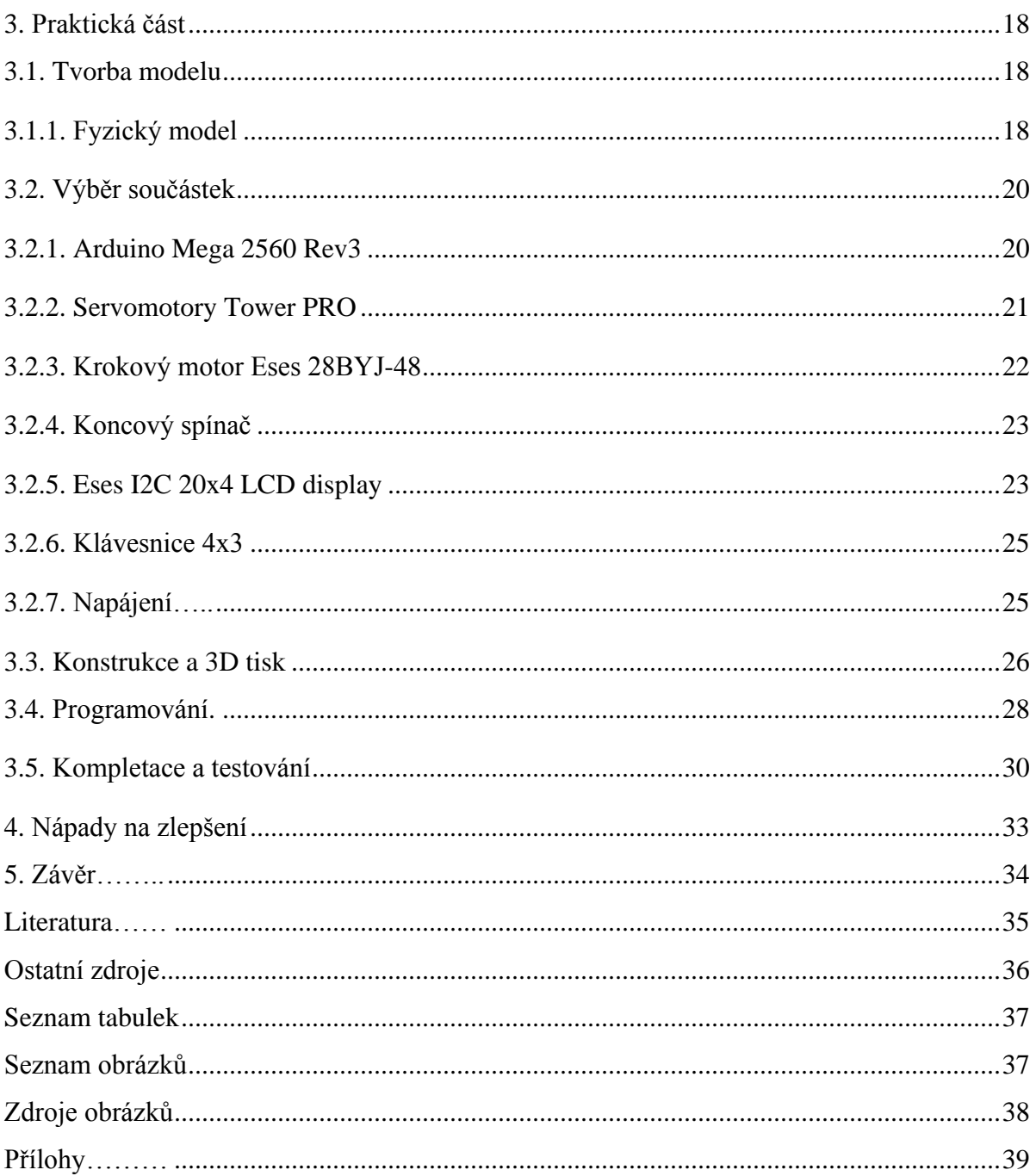

# <span id="page-5-0"></span>**Úvod**

Žijeme v době robotů, automatických výrobních linek a pásů. Výhodou je především menší chybovost a zrychlení celého výrobního procesu. Stroje mohou pracovat v podmínkách neslučitelných s lidským životem. Klasická pracovní doba dělníků může jen těžko soupeřit s nepřetržitým provozem a neúnavností mechanických ramen, podavačů a pásů. Není pochyb, že se svět bude ubírat tímto směrem. Je však bláhové si myslet, že lidem odzvonilo a Průmysl 4.0 je jediná správná cesta pro všechna odvětví. Kusová výroba, umělecká činnost či práce všeho druhu jsou velkou výsadou lidí. Druhá strana stejné mince však patří strojům. Mluvíme o automatizovaných procesech, cyklicky se opakujících pohybech. Uchop laboratorní sklíčko, ponoř ho do kádinky, nech odkapat a takto pokračuj několik hodin. Těžko najít v naší populaci jedince, který by byl lepší než dobře seřízený stroj.

Tato práce se nechává volně inspirovat trendem zapojení robotických ramen do cyklicky se opakujících úkonů. Bližší specifikací se stala laboratorní metoda Layer-by-layer deposition.

# <span id="page-6-0"></span>**Cíle práce**

Hlavním cílem bakalářské práce je navrhnout a zkonstruovat robotickou ruku (dále jen "rameno"), schopné postupně máčet malý vzorek materiálu do roztoků umístěných v několika laboratorních nádobách. Nádoby jsou umístěny na předem určeném místě.

Důraz je kladen především na co nejjednodušší konstrukci, sestavení a uživatelské rozhraní. Robotických ramen pro tuto proceduru existuje celá řada. Jsou však komplikované na výrobu a uvedení do provozu. Také je záměrem navrhnout přístroj, který by bylo možné sestrojit i s menšími finančními prostředky.

Bakalářská práce se skládá z teoretické a praktické části. V teorii se čtenář seznámí s použitým hardwarem a softwarem. S mechanickými komponenty Arduino, servomotory, krokovými motory, koncovým spínačem a programy Arduino IDE a SolidWorks. V praktické části bude popsán výběr součástek a konstrukce na fyzickém modelu, výroba ramene a jeho testování.

V závěrečné části bude popsáno testování chodu ramene a možné úpravy do budoucna.

# <span id="page-7-0"></span>**Seznam zkratek**

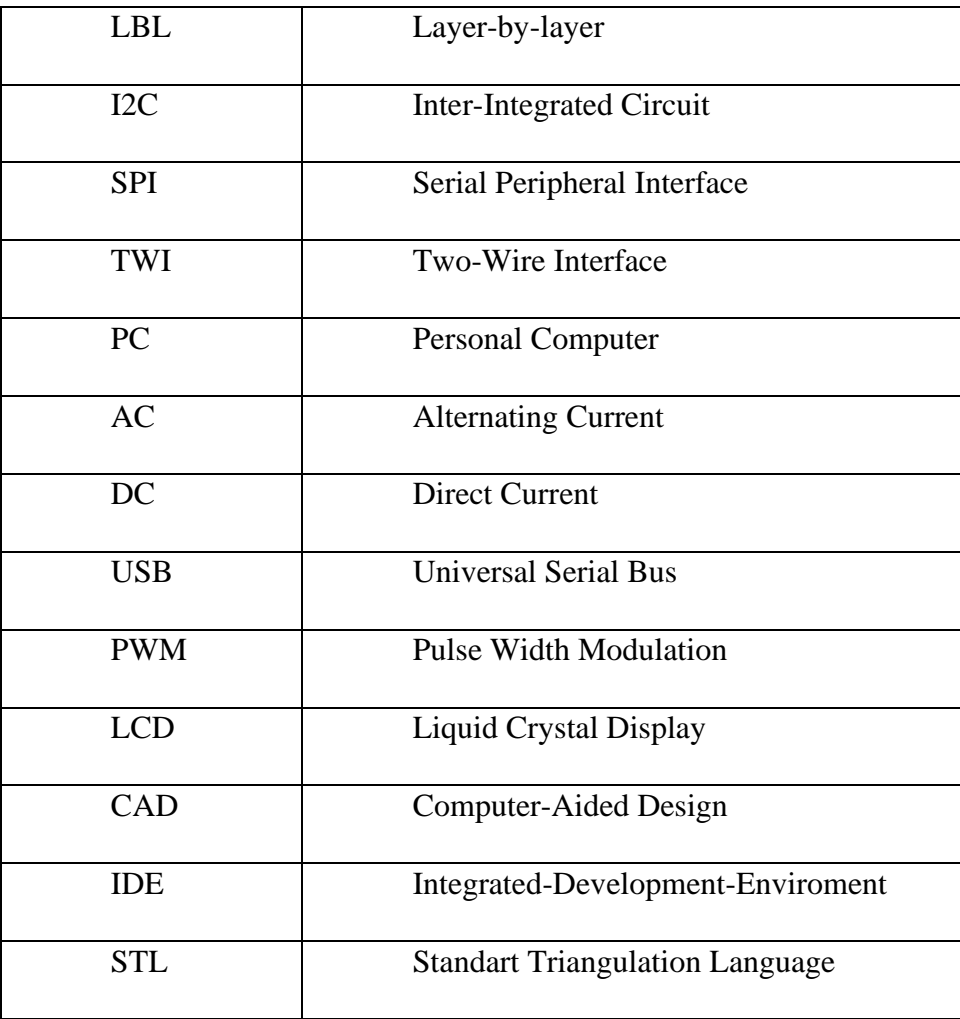

<span id="page-7-1"></span>*Tabulka 1 - Seznam zkratek*

# <span id="page-8-0"></span>**1. Obecná teorie**

V této části čtenář najde základní informace a znalosti k problematice robotických ramen a tvorbě tenkých vrstev. Dále je zde zahrnutý popis pohybu ramene. Na konci této kapitoly je stanovení konkrétních požadavků, jako například nosnost, ovládání a počet nádob.

### <span id="page-8-1"></span>**1.1.Layer-by-layer deposition**

Layer-by-layer deposition (dále jen LBL), neboli depozice po vrstvách, je metoda tvorby vícevrstevných tenkých filmů s přesně definovaným složením, molekulární stavbou a tloušťkou, která se pohybuje v řádech nanometrů. Cílem je dosažení povrchové úpravy materiálů a požadovaných fyzikálních a chemických vlastností. Výhodou metody LBL je snadné ovlivnění rychlosti růstu filmu. Vrstvy jsou tvořeny vázáním kladně a záporně nabitých polyelektrolytů na vyčištěný materiál (viz. Obrázek 1). Mezi jednotlivým máčením je zařazena fáze oplachu vodou s definovanou úpravou (např. deionizace, destilace, demineralizace…). Výsledný film je tvořen těmito vrstvami. [1]

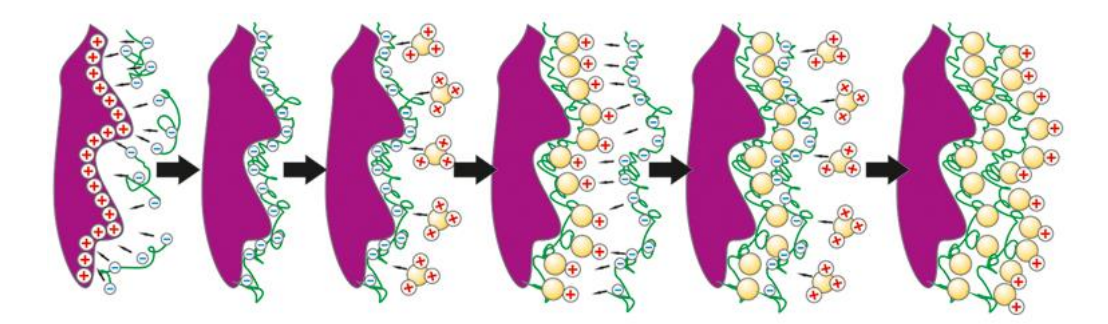

*Obrázek 1 - Vizualizace tvorby tenkých vrstev [2]*

Podle technologického postupu můžeme rozlišovat několik možností provedení. Jednoduchou metodou provedení je postupné máčení vzorku. Oplach je proveden buď pouhým namočením v nádobě s vodou (viz. Obrázek 2), nebo ostřikem. Dalšími možnostmi depozice po vrstvách je například postupné nanášení roztoků sprejem, nebo odstřeďováním. [1][2]

Pro tuto bakalářskou práci byla vybrána metoda střídavým máčením. Ta je více než vhodná pro automatizaci. Pohyb je jednoduchý, cyklický, a není potřeba další manipulace (např. časté upínání vzorků).

Pro metodu máčením je důležitá správná volba parametrů, které se budou načítat do řídícího systému ramene. Parametry jsou počet cyklů, doba máčení a prodlevy mezi máčením. Jeden cyklus je definován jako namočení ve všech nádobách, v dané posloupnosti, a to v každé právě jednou. Počet cyklů je v přímě úměře k počtu vrstev. Doba, po kterou se vzorek máčí, se pohybuje v rozmezí sekund až desítek minut. Doba prodlevy mezi máčením je řazena individuálně. V této prodlevě má vzorek okapat, či úplně oschnout, a její trvání se také pohybuje v rozmezí sekund až desítek minut. Každý jednotlivý cyklus tak může trvat i několik desítek minut a příprava jednoho vzorku může dosáhnout desítek i stovek cyklů. Záleží na požadované tloušťce filmu. Může se tedy jednat o zdlouhavý proces trvající až několik hodin.[1][2]

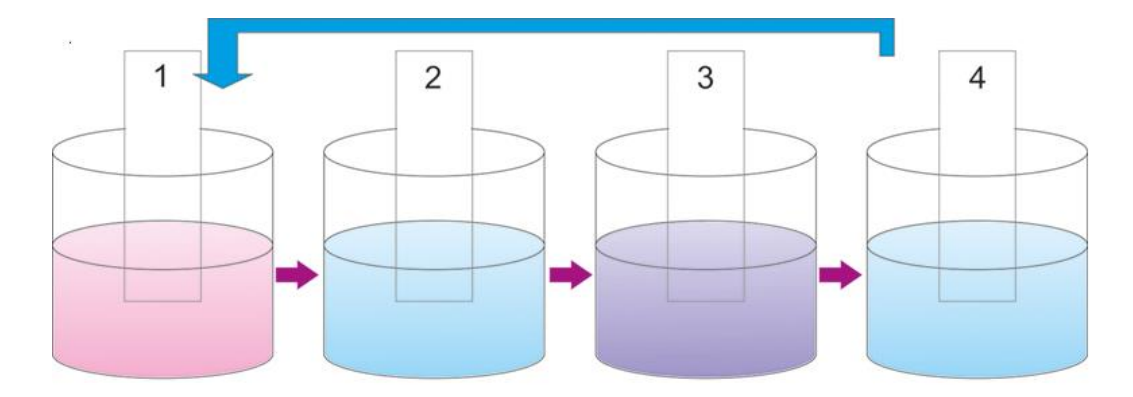

*Obrázek 2 - Tvorba tenkých vrstev postupným máčením [2]*

#### <span id="page-9-0"></span>**1.2. Průmyslové roboty**

Průmyslové roboty se za svoji krátkou dobu působnosti staly rozvinutými technickými systémy. Mezi ně řadíme i zde konstruované robotické rameno. Jejich uplatnění se nachází zejména ve strojírenství, můžeme je však najít i v ostatních odvětvích, například ve stavebnictví a potravinářství. Průmyslové roboty dosáhly značné spolehlivosti a přesnosti.[3]

## <span id="page-10-0"></span>**1.2.1. Dělení dle konstrukce:**

- Paralelní robot se vyznačuje uzavřeným kinematickým řetězcem. Jeho části jsou spojeny paralelně a výsledný pohyb je generován všemi částmi stroje najednou. Pohyb jednoho ramene je ovlivňován všemi rameny a zároveň ovlivňuje všechna ramena ostatní. Výhodou paralelní konstrukce je její tuhost. Díky tomu je i při větším zatížení robota dosaženo větší přesnosti než u sériové konstrukce. [3][4]
- Sériový robot má otevřený kinematický řetězec. Jednotlivá ramena robota se mohou pohybovat nezávisle na sobě a výsledný pohyb je generován složením pohybů všech jeho částí. Jednotlivá ramena jsou spojena rotační nebo posuvnou vazbou, což umožňuje velkou mobilitu. Nevýhodou této konstrukce je menší pevnost, než má paralelní konstrukce. [3][4]
- Hybridní nebo také kombinovaný robot vzniká složením paralelní a sériové struktury. [3][4]

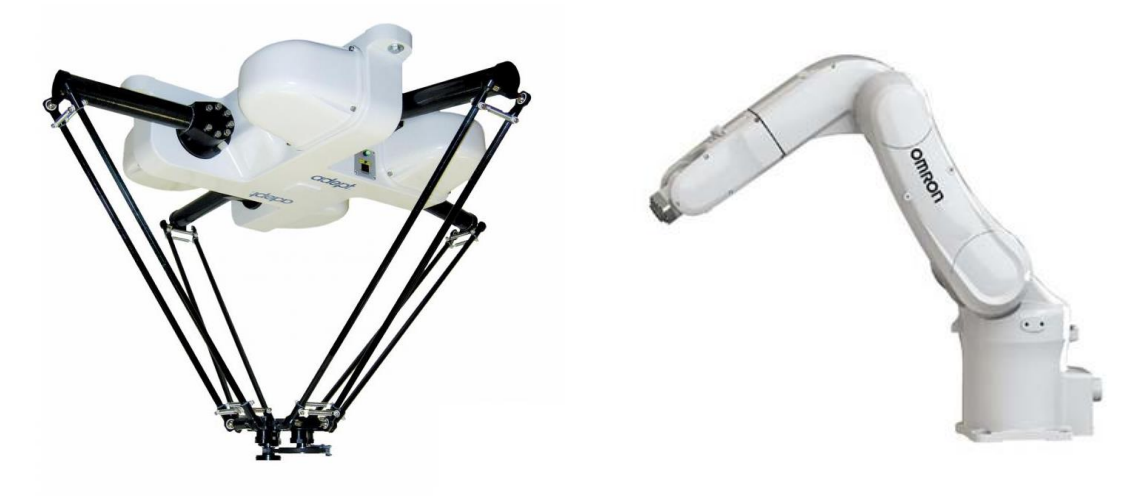

*Obrázek 3 - Paralelní struktura (vlevo) a sériová struktura (vpravo) [3]*

#### <span id="page-11-0"></span>**1.3.Obecný popis navrženého ramene pro LBL**

Robot pro LBL bude mít sériovou konstrukci skládající se ze tří ramen. Nabízejí se zde tři druhy realizace pohybu, a to lineární posuv, rotace v kloubech, nebo kombinace obojího. Po zvážení kladů a záporů byla zvolena konstrukce robota s rotačními klouby. Jak již bylo zmíněno v kapitole Cíle Práce, záměrem je sestrojit rameno s co nejjednodušší konstrukcí. Proto byla zvolena konstrukce s rotačními vazbami. Při použití rotačních kloubů odpadá potřeba zakomponování převodovky mezi rotačním motorem a vedením lineárního posuvu. Krokový motor a servomotory budou přímo spojeny s konstrukcí.

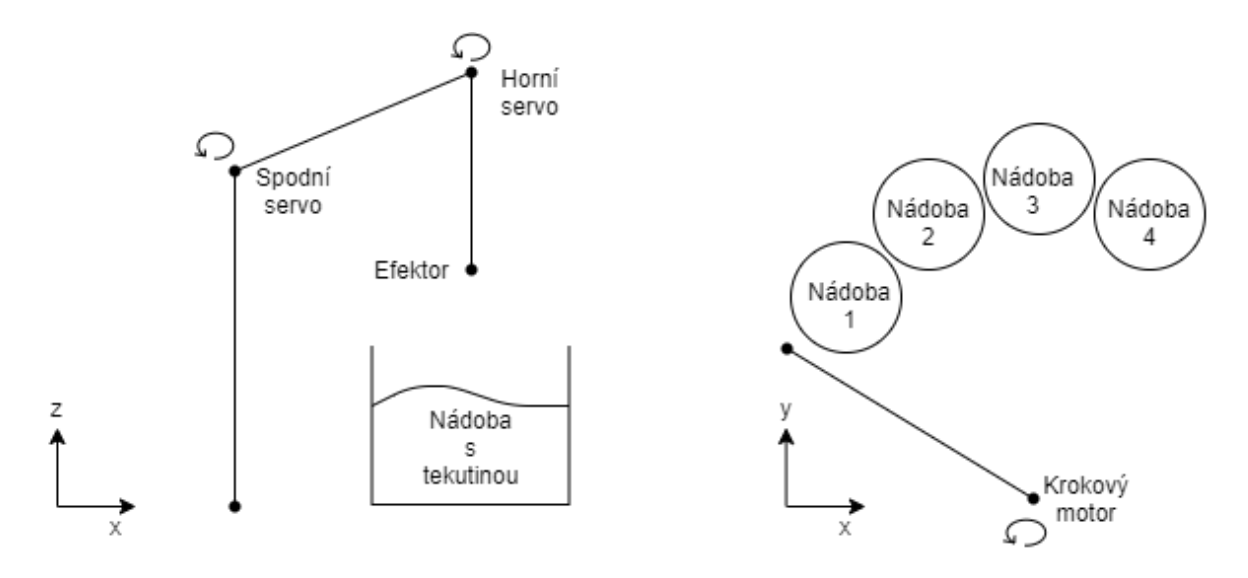

*Obrázek 4 - Schéma ramene*

Natočení kolem svislé osy je zajištěno krokovým motorem. Tím se rameno nastaví nad danou nádobu. Vertikální pohyb koncového efektoru mají na starosti dva servomotory – zde se jedná o spodní a horní servomotor. Jejich vzájemná souhra má za úkol namočení upnutého vzorku do nádoby, aniž by s ní došlo ke kolizi.

## <span id="page-12-0"></span>**1.4.Stanovení obecných požadavků**

- Účelem ramene je výroba malých vzorků pro laboratorní testování. Příkladem vzorku může být standardní laboratorní sklíčko o rozměrech 75 x 25 mm, a hmotnosti do 30 g. Vzhledem k tomu bude navrhnuto robotické chapadlo. Minimální nosnost ramene je stanovena na 50 g.
- Komunikace uživatele s řídícím systémem bude probíhat skrz uživatelské rozhraní (LCD displej, klávesnice).
- Rameno bude dále přizpůsobeno pro použití čtyř nádob dvě s vodou a dvě s opačně nabitými elektrolyty (viz. Obrázek 2).

## <span id="page-13-0"></span>**2. Teoretická část**

V této kapitole jsou popsány základní principy mechanických komponent použitých v bakalářské práci. Dále jsou prezentovány dva softwary použity pro tvorbu 3D modelu a samotné naprogramování desky Arduino.

#### <span id="page-13-1"></span>**2.1. Software**

Jedná se o programové vybavení počítače. Lze jej dělit do dvou skupin. Systémový software, který obsahuje operační systém, překladače programovacích jazyků, programy potřebné pro chod systému a aplikační software (volitelná výbava PC).

Pro účely této práce jsou potřeba dva programy: Arduino IDE, které je vyvinuto speciálně pro tvorbu programu desky Arduino, a CAD program SolidWorks, který slouží pro tvorbu 3D modelu.

### <span id="page-13-2"></span>**2.1.1. Arduino IDE**

Arduino IDE je vývojové prostředí napsané v jazyce Java. Zkratka IDE znamená integrované vývojové prostředí. Jedná se o freeware od firmy Arduino, podporující všechny typy desek Arduino, včetně klonů. Stejně jako desky Arduino je i vývojové prostředí opensource.

Program se obvykle píše v jazyce Wiring, který je podobný C++ a je vytvořen speciálně pro programování mikrokontrolerů. Jinak je možné programovat Arduino v jazyce C nebo  $C_{++}$ [5]

Kód se skládá ze dvou oddělených částí. Jsou to funkce void setup(){} a void loop(){} (viz. Obrázek 5). Tyto dvě části v programu nikdy nesmí chybět. Příkazy ve funkci void setup (){} se provádí jen jednou, a to při spuštění desky Arduino. Obvykle obsahují nastavení vstupních a výstupních pinů, sériovou komunikaci a inicializaci periferií. Příkazy ve funkci void loop(){} se provádí v "nekonečné" smyčce až do odpojení napájení, nebo zmáčknutí tlačítka RESTART na Arduinu.[5][11]

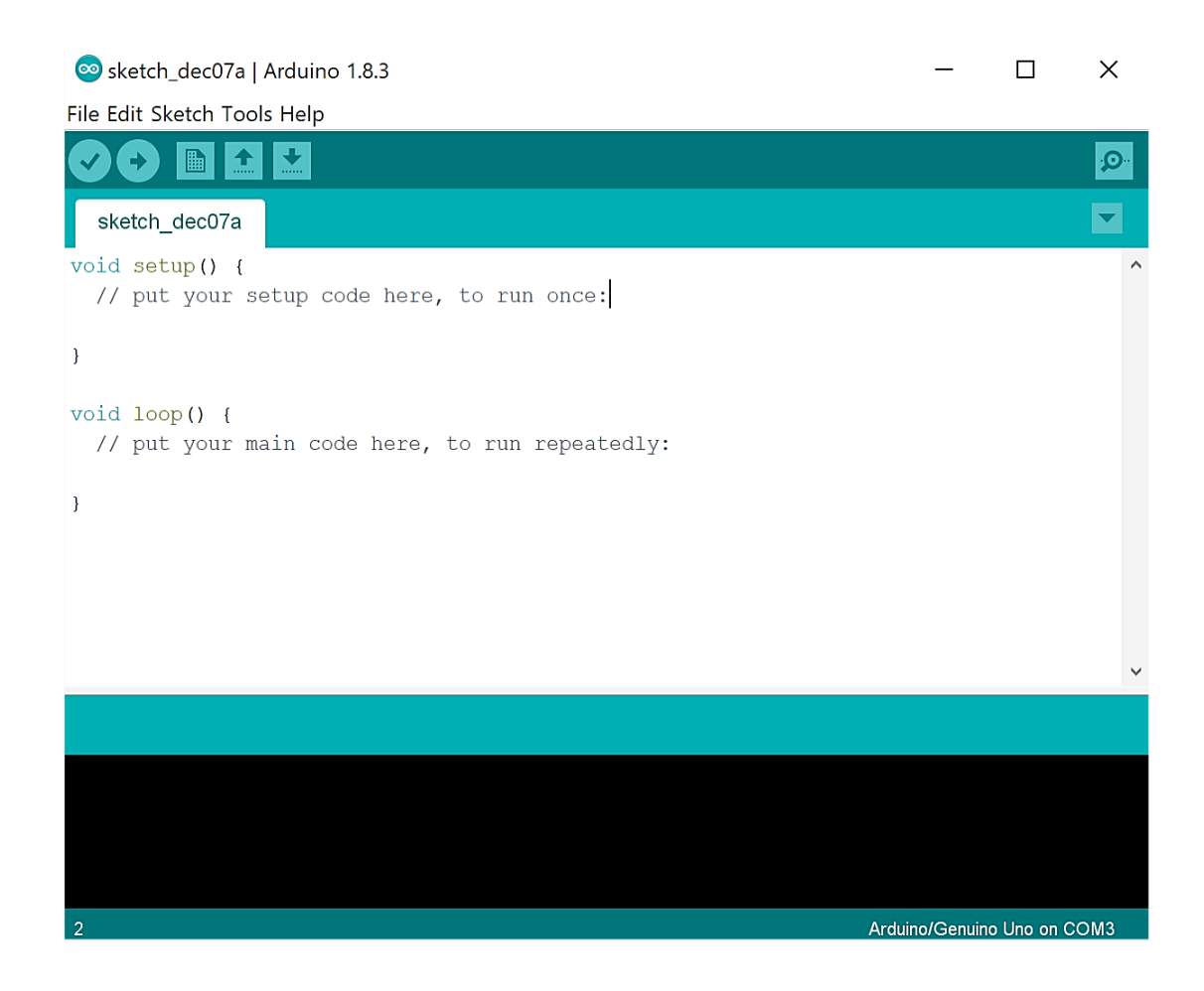

*Obrázek 5 - vývojové prostředí Arduino IDE*

#### <span id="page-14-0"></span>**2.1.2. CAD software**

Zkratka CAD v překladu znamená počítačem podporované kreslení. Jedná se o programové nahrazení rýsovacího prkna. Sekce CAD softwarů zahrnuje celou řadu 2D a 3D grafických programů pro modelování. Využívají se v mnoha odvětvích, jako jsou například strojírenství, elektrotechnika, stavebnictví a architektura. Tento druh softwaru nabízí grafické, matematické, geometrické a inženýrské nástroje. Jejich výstupem může být výkres, různé simulace nebo data pro 3D tiskárny.

Pro tuto práci byl zvolen software SolidWorks, jako vhodný modelovací software pro 3D tisk. Řadí se mezi strojírenské 3D CAD softwary. Vytvořený model se po uložení s příponou STL převádí na soubor trojúhelníků různých velikostí, reprezentujících povrch modelu. Nastavitelné rozlišení charakterizuje počet trojúhelníků (viz. Obrázek 6), a tím i kvalitu detailů finálního výrobku.

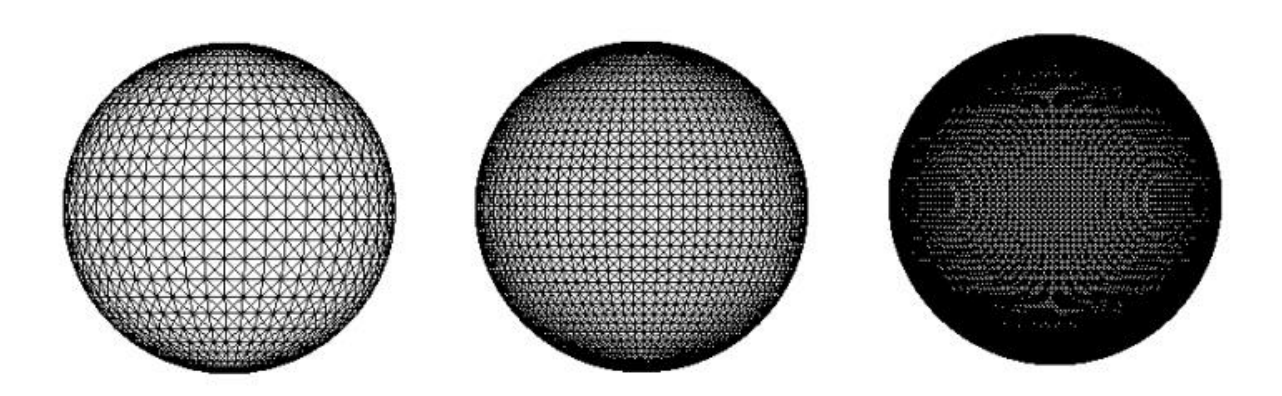

*Obrázek 6 - SolidWorks model s příponou STL [7]*

## <span id="page-15-0"></span>**2.2.Principy součástek**

Zde je popsán princip jednotlivých komponent potřebných pro realizaci ramene. Upřesnění a finální výběr konkrétních součástek je uveden v praktické části.

## <span id="page-15-1"></span>**2.2.1. Řídící systém**

Řídící systém je programovatelné zařízení. Většinou řídí a reguluje technologický proces, pro který je systém navržen.

#### <span id="page-15-2"></span>**2.2.1.1. Arduino**

Pro ovládání celého ramene byl zvolen řídící systém Arduino. Tato vývojová platforma vyhovuje cílům bakalářské práce, a to jak po stránce finanční, tak i uživatelské přívětivosti a jednoduchosti zapojení. Na trhu je v dnešní době celá řada produktů od konkurenčních značek, například Raspberry Pi, Orange Pi, Espressif a dalších. Jedná se však o systémy dražší, složitější a méně rozšířené. Právě popularita desek Arduino přináší nespočet návodů a rozšíření.

Desky Arduino jsou jednodeskové počítače italské firmy Interaction Design Institute. První Arduino přišlo na trh v roce 2005. Mělo sloužit zejména studentům. Lákadlem byla nízká cena a uživatelská přívětivost. Zajímavostí je to, že se tato vývojová platforma řadí mezi Open Source. Díky tomu je na trhu již mnoho verzí od různých výrobců – tyto verze jsou označovány jako klony. Nyní existuje celá řada typů desek, od základních (Arduino UNO), až po ty nejvýkonnější (Arduino Galileo).

#### <span id="page-16-0"></span>**2.2.2. Aktuátory**

V mechatronických systémech je jejich účelem převod řídících signálů na mechanický pohyb. Lze je rozdělit do tří kategorií:

- Elektromagnetické aktuátory sem řadíme hlavně elektrické motory (AC, DC synchronní a asynchronní, krokové…). V posledních několika letech se staly alfou a omegou mechatronických systémů. Díky pokrokům v oblasti polovodičů a řídích systémů se jejich účinnost neustále zlepšuje. Mají široké pásmo výkonů (od několika mW až po desítky kW) a rozsahů otáček (mNm až stovky Nm). Vyznačují se také tichým chodem, vysokou účinností, dlouhou životností a snadným přívodem elektrické energie.[8]
- Pneumatické a hydraulické aktuátory jako řídící signál je zde generovaný tlak. Pracovní médium je ve formě plynu či kapaliny. V systémech robotických ramen je ovšem najdeme jen ojediněle.
- Nekonvenční aktuátory

#### <span id="page-16-1"></span>**2.2.2.1. Krokový motor**

Řadí se mezi synchronní motory napájené impulsy. Skládá se z rotoru a statoru. Na statoru jsou vystouplé cívky generující magnetické pole. Dle konstrukce se krokové motory dělí na dvě skupiny. Krokové motory s pasivním rotorem – rotor je z feromagnetického materiálu. A krokové motory s aktivním rotorem – rotor je vyroben z permanentního magnetu. Jeho pohyb je nespojitý, přechází mezi stabilními magnetickými polohami v takzvaných krocích. Počet kroků je přesně daný počtem pólových dvojic a systémem řízení. Pohybuje se řádově v rozmezí 100- 20000 kroků na jednu otáčku. Pólové dvojice jsou postupně buzeny a rotor koná pohyb. Při jednom řídícím impulsu udělá motor právě jeden krok. Tímto způsobem je možné motor otočit o určitý úhel.[9]

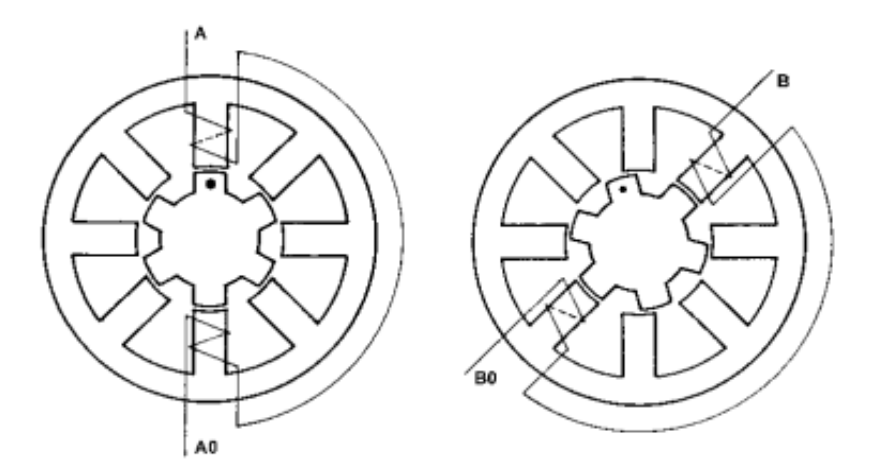

*Obrázek 7 - Buzení fáze "A" a "B" [9]*

Krokový motor však nemá žádnou zpětnou vazbu. Překročením mezního zatížení může dojít k tzv. ztrátě kroku. Pro regulaci je třeba zvolit vhodný systém (např. polohový senzor).

#### **Ovladač krokového motoru**

K řízení je potřeba ovladač krokového motoru. Řídí směr, rychlost a úhel natočení, a to generováním elektrických impulsů. Tyto impulsy přes výkonovou část budí fáze vinutí na statoru v časové posloupnosti určené výrobcem. Smysl a rychlost otáček je výsledkem frekvence, pořadí a délky impulsů.[9]

#### <span id="page-17-0"></span>**2.2.2.2. Servomotor**

Elektrický servomotor je polohovací zařízení, které pracuje v regulační smyčce. Reguluje se rychlost otáčení, směr otáčení i úhel natočení. Na rozdíl od krokového motoru tak známe jeho aktuální polohu. Skládá se z jednoho nebo více elektrických stejnosměrných motorů, řídícího obvodu s potenciometrem a převodovky. Cílem převodovky je snížení výstupních otáček a zvýšení kroutícího momentu. U modelářských servomotorů se přesnost natočení pohybuje okolo 1° a je závislá na kvalitě řídícího obvodu a převodovky. Rozsah natočení je podle typu a výrobce buď 180°, 270° nebo 360°. Tyto rozsahy jsou určeny dorazy

v převodovce. Existují i serva bez dorazů, která se otáčejí bez omezení a jsou používána místo motorů. Jejich výhodou je malá rychlost otáčení a velký točivý moment.[10]

### **Řízení**

Servomotor se řídí pomocí pulzně šířkové modulace (PWM). Je to způsob převodu digitálního dvouhodnotového signálu na analogovou hodnotu. Řídící obvod generuje pulsy napětí. Délka jednoho pulsu se v případě servomotorů obvykle pohybuje od 1ms do 2ms – záleží na výrobci a typu serva. Poměr mezi logickými stavy "0" a "1" je tzv. střída. Ta je nositelkou hodnoty napětí a určuje polohu servomotoru (viz. Obrázek 8). [10][11]

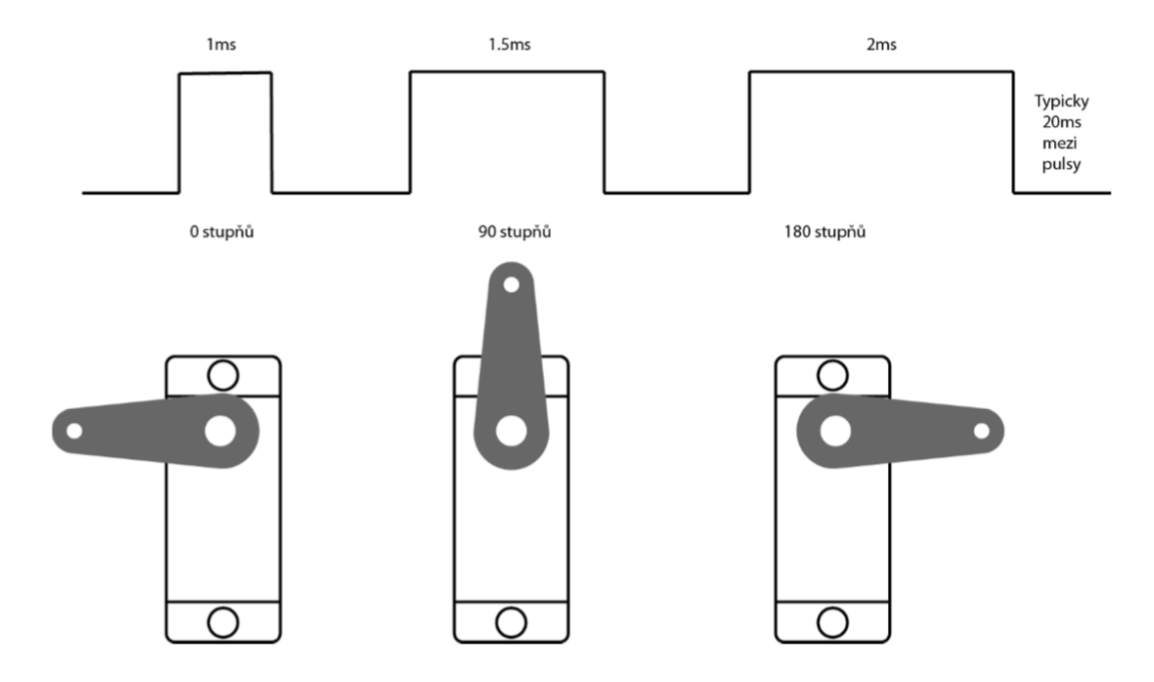

*Obrázek 8 - Pulzně šířková modulace [11]*

DC motor otáčí jak převody servomotoru, tak zabudovaným potenciometrem. Odporová hodnota potenciometru se dále porovnává s požadovanou hodnotou a dochází ke korekci natočení.[10]

#### <span id="page-19-0"></span>**2.2.3. Senzory**

Jsou součástky převádějící fyzikální veličinu, fyzikálně-chemickou veličinu nebo mechanickou veličinu na signál. Signál je analogový, nebo digitální. Příkladem analogového převodu může být hodnota napětí při měření teploty termistorem. Příkladem digitálního převodu může být napěťový vstupní signál při stisknutí tlačítka, či signál překročení teploty při měření bimetalovým teploměrem.

#### <span id="page-19-1"></span>**2.2.4. Koncové spínače**

Koncový spínač je součástka detekující koncové polohy a vysílající digitální signál. Mechanické spínače reagují při dotyku v krajní poloze rozepnutím, nebo sepnutím elektrického obvodu. Využívají se především v automatizační technice. Například pro detekování krajních poloh pohyblivých strojů, prevence proti špatně zavřeným komorám, nebo rozsvícení výstražných světel při nevyžádaném dotyku ve výrobním procesu.

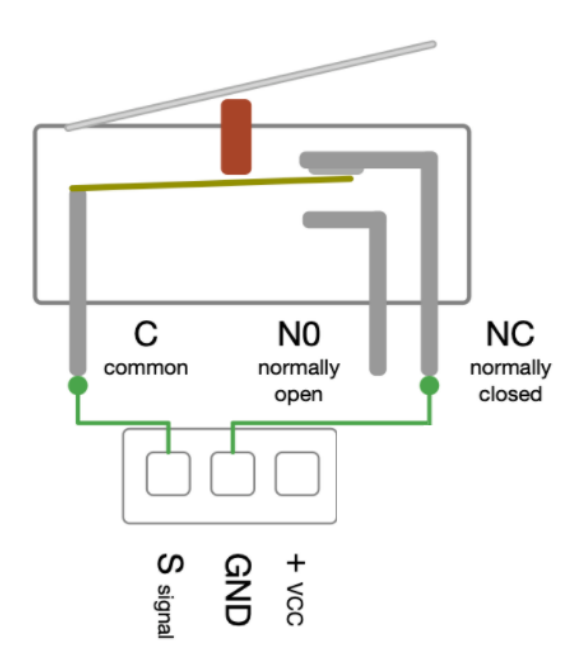

*Obrázek 9 - Schéma koncového spínače [6]*

#### <span id="page-20-0"></span>**2.2.5. Uživatelské rozhraní**

Vzájemnou interakci stroje a uživatele zajišťuje tzv. uživatelské rozhraní. Je to systém, kterým se ovlivňuje chod stroje. Pro komunikaci je zapotřebí vstupní a výstupní periferie. Vstupní periferie je například klávesnice a myš. Výstupní je například LCD display a reproduktory.

### <span id="page-20-1"></span>**2.2.5.1. LCD display**

LCD display je zobrazovací zařízení. Pracuje na bázi tekutých krystalů uložených mezi dvěma průhlednými elektrodami a dvěma polarizačními filtry. Tento celek je seskupen do tzv. pixelů. Při změně elektrického pole se molekuly kapalných krystalů stáčí a usměrňují procházející světlo tak, že směřuje kolmo k polarizačnímu filtru, a pixel je tudíž "zhasnutý".

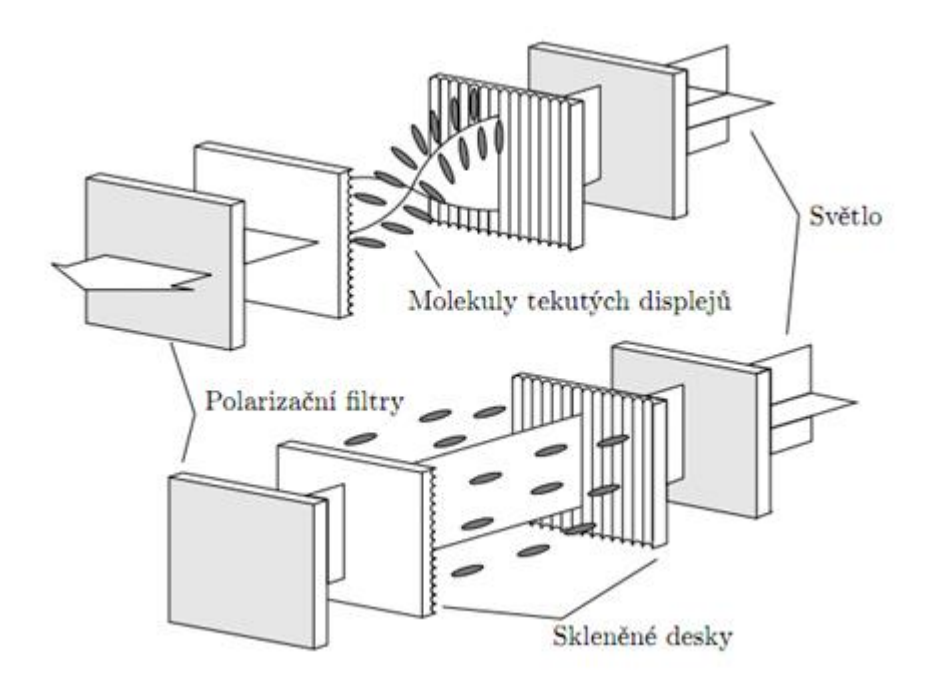

*Obrázek 10 - Princip LCD display [12]*

Pro připojení LCD displeje, například o rozměrech 16x2 (16 znaků a 2 řádky), slouží 6 digitálních pinů. Dalších 5 je napájecích a 1 je připojený k potenciometru, ten slouží k regulaci kontrastu displeje.

Pro zefektivnění komunikace s LCD displejem se používá I2C sběrnice. Ta sníží počet vstupů z 12 na 4, z čehož 2 jsou napájecí a 2 řídící. V obvodu má také zabudovaný vlastní potenciometr.

### <span id="page-21-0"></span>**2.2.6. Klávesnice**

Klávesnice je zařízení pro komunikaci uživatele s počítačem, nebo jiným zařízením. Skládá se ze soustavy spínačů vzájemně propojených vodiči. Většinou jsou uspořádány do řádků a sloupců (viz. Obrázek 11). Podle procházejícího proudu v šachovnicově uspořádaných vodičích se detekuje poloha stisknuté klávesy.

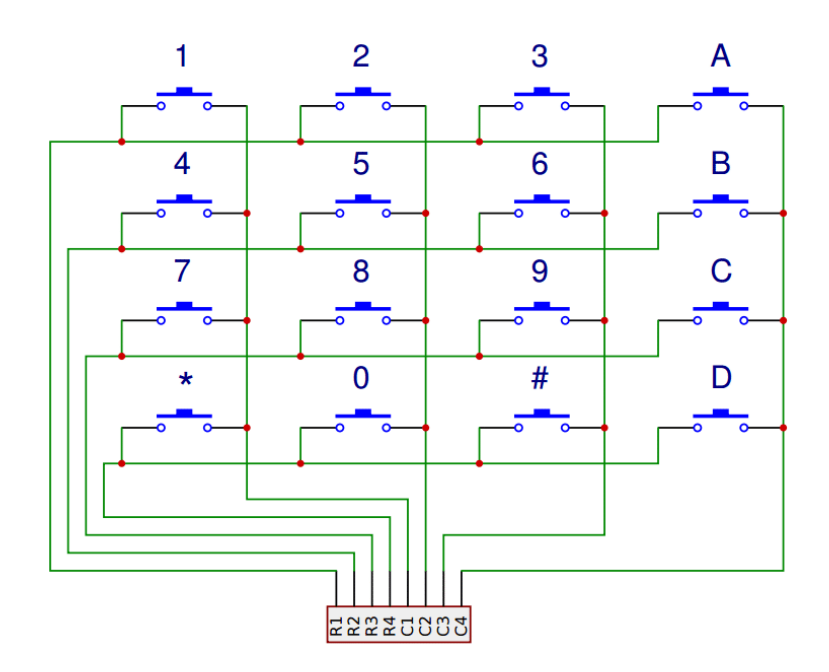

*Obrázek 11 - Klávesnice 4x4 [13]*

# <span id="page-22-0"></span>**3. Praktická část**

V této části bakalářské práce najde čtenář tvorbu modelu, vhodný výběr součástek a celkovou konstrukci ramene. Nakonec je zde popsán chod stroje a řídící program.

### <span id="page-22-1"></span>**3.1. Tvorba modelu**

Pro zjištění reálných mechanických vlastností a volbu konkrétních součástek slouží model mechanismu. Tento krok je ideální pro potvrzení hypotéz stanovených ve fázi návrhu. Jde také o efektivní způsob snížení výdajů při pořizování vybavení. Model bývá několikanásobně levnější než výsledný produkt a ušetří tudíž konstruktérovi finance při nákupu nevhodných součástek. Pro tuto práci byl zvolen a zkonstruován fyzický model. Na něm byl odzkoušen program, několik servomotorů a celková nosnost konstrukce. Po vyhodnocení kladů a záporů byl vytvořen matematický model v programu SolidWorks.

### <span id="page-22-2"></span>**3.1.1. Fyzický model**

Tento druh modelu by měl co nejpřesněji napodobit cílený mechanismus. V ideálním případě by měl mít stejné proporce a osazení stejnými součástkami. Pro zhotovení fyzického modelu byly vhodným stavebním materiálem kostky Lego Technik. Jejich materiál je podobný jako plast použitý pro výrobu konstrukce na 3D tiskárně. Mechanické a fyzikální vlastnosti jsou tedy také podobné. Odzkoušena byla konstrukce, mechanické komponenty, správnost zapojení i program. Fyzický model byl zhotoven z:

- Lego Technik kostky
- Arduino UNO
- 2x servomotor Tower PRO SG90
- Krokový motor 28BYJ-48 + driver s ULN2003
- I2C 20x4 display pro jednodeskové počítače
- Membránová klávesnice 4x3
- Nepájivé pole
- Koncový spínač

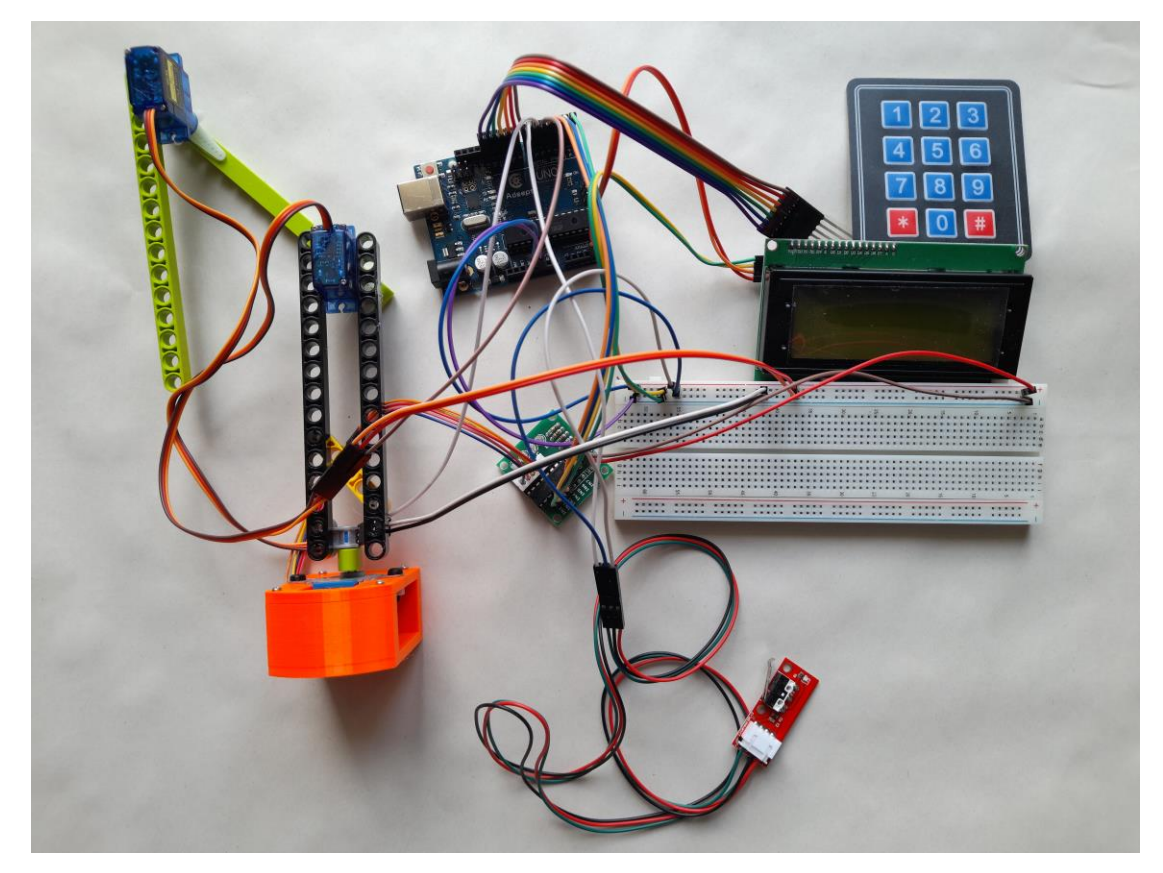

*Obrázek 12 - Fyzický model*

Fyzický model byl především zásadní pro ověření stability a nosnosti konstrukce. Při testování se odhalilo nejslabší místo. Tím je spoj ramene a krokového motoru. I tak zátěžový test ukázal nosnost až 120 g. Požadované zatížení je pouze v řádech desítek gramů, a odhaduje se, že nosnost finální konstrukce bude ještě větší. Pevnost je tedy dostačující.

Jako další problém se ukázalo zadrhávání spodního servomotoru. Použité modelářské servo Tower PRO SG90 má převodovku z nylonu. Vůle a částečný ohyb v ozubení zapříčinily nepřesnosti v řízení. Při testování vyšší řady micro serva SG-92R byl již pohyb plynulý. Ve výsledné konfiguraci byl fyzický model osazen dvěma servomotory značky Tower PRO – spodní SG92R a horní SG90. Použitím rozdílných typů bylo docíleno plynulého chodu.

Posledním problémem k vyřešení byla ztráta kroku. Použitý krokový motor nemá dostatečnou přesnost pro případné vykonání desítek cyklů bez regulace. Bylo tedy nutné přidat senzor pro detekci výchozí polohy. Jako řešení se nabízel mechanický koncový spínač. Po jeho zapojení začíná každý nový cyklus z výchozí polohy.

## <span id="page-24-0"></span>**3.2. Výběr součástek**

Po odzkoušení několika komponentů na fyzickém modelu byly vybrány následující součástky. Zde čtenář najde jejich bližší specifikaci a stručné odůvodnění výběru.

## <span id="page-24-1"></span>**3.2.1. Arduino Mega 2560 Rev3**

Arduino Mega 2560 je založené na mikrokontroleru ATmega 2560 od firmy Atmel. Jeho výhodou je velký počet pinů. K propojení desky slouží konektor USB typu B.

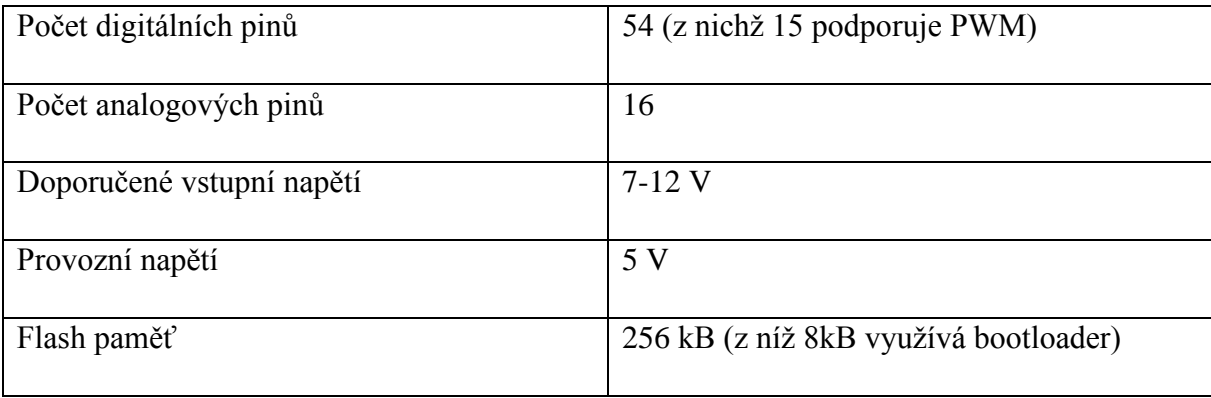

*Tabulka 2 - Vlastnosti Arduino Mega 2560 Rev3 [14]*

<span id="page-24-2"></span>Arduino Mega 2560 bylo vybráno kvůli příznivé ceně a velkému počtu pinů. Díky aktuálnímu přebytku pinů by se po menší úpravě programu a zapojení dalo ovládat více robotických ramen najednou. To by přineslo značné urychlení přípravy vzorků. Deska Arduino UNO, použita na fyzický model, takovou možnost dalšího rozšíření nepřinášela.

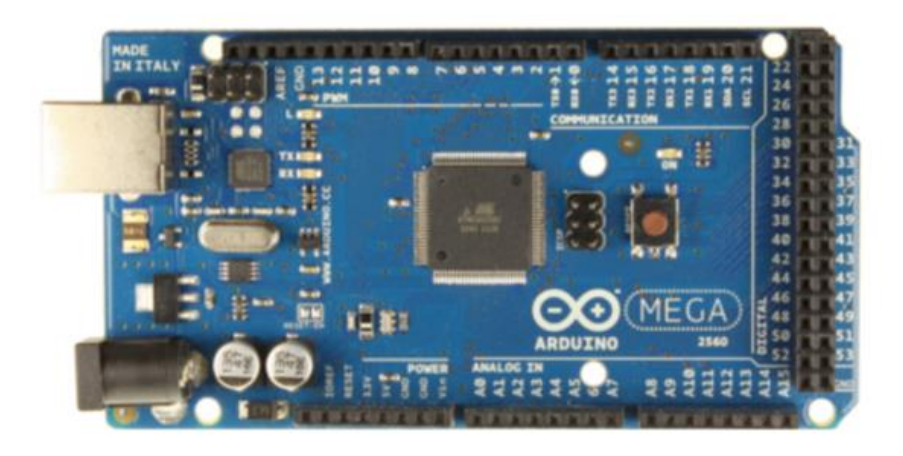

*Obrázek 13 - Arduino Mega 2560 [5]*

Pro potřeby této práce byl zakoupen klon od české firmy Hadex spol. s r. o., což snížilo pořizovací náklady zhruba o dvě třetiny. Po řádném otestování vše fungovalo. Volba tohoto klonu se tedy ukázala jako správná.

#### <span id="page-25-0"></span>**3.2.2. Servomotory Tower PRO**

Jak je uvedeno v kapitole 3.1.1. Fyzický model, byly odzkoušeny dva typy servomotorů od výrobce Tower PRO. Spodní servomotor model SG92R disponuje pevnějšími převody z uhlíkových vláken a větším kroutícím momentem. Toto servo se ukázalo jako vhodná volba ejektoru nesoucí většinu váhy. Je umístěné na konci prvního ramene.

Horní servomotor model SG90 má převody zhotoveny z nylonu a menší kroutící moment. Výrobce uvádí větší rozměry než u SG92R, což se ale po přeměření nepotvrdilo. Toto servo je umístěno na konci druhého ramene a jeho pohyb je opačný oproti servu na prvním rameni.

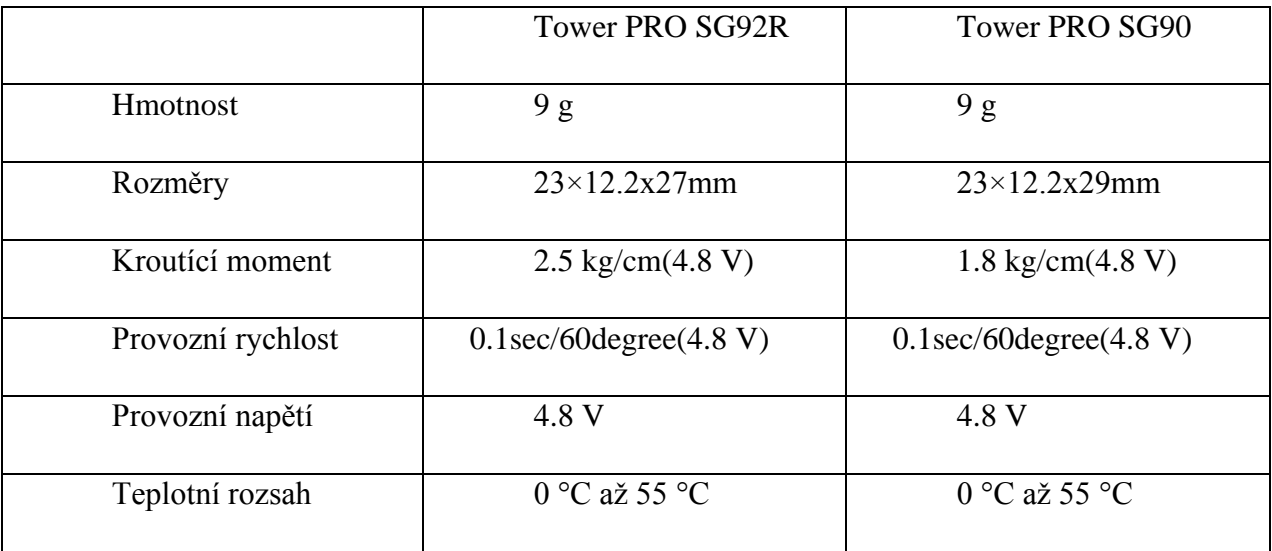

*Tabulka 3 - Specifikace servomotorů [15][16]*

<span id="page-25-1"></span>Parametry obou servomotorů jsou jen mírně odlišné a mohlo by se zdát, že chod bude také jen mírně odlišný. Testování na fyzickém modelu však ukázalo velké rozdíly v pohybu a přesnosti. Nakonec bylo zvoleno toto osazení vycházející z testování.

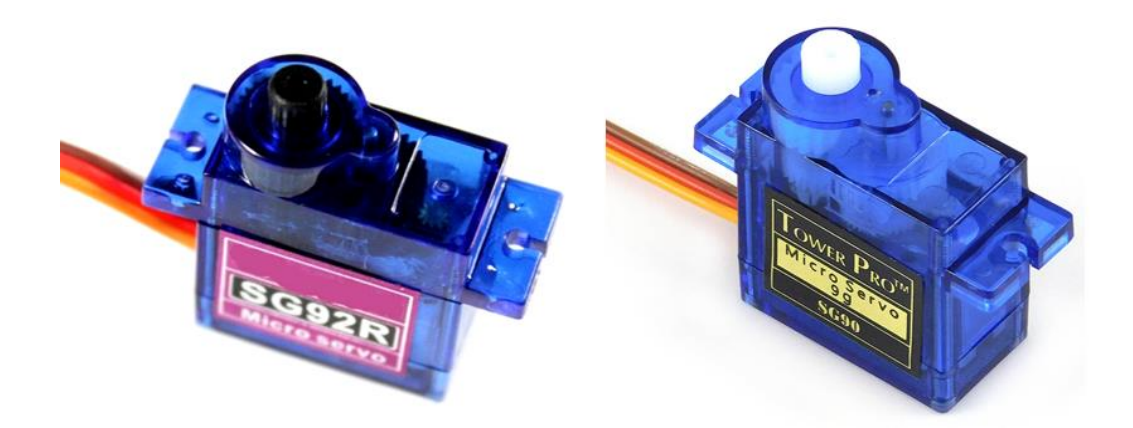

*Obrázek 14 - Servomotory SG92R (vlevo) a SG90 (vpravo) [15][16]*

### <span id="page-26-0"></span>**3.2.3. Krokový motor Eses 28BYJ-48**

Pro zajištění rotace ramene kolem svislé osy byl zvolen základní krokový motor české značky Eses model 28BYJ-48. Pro jeho řízení je použitý driver kompatibilní s jednodeskovými počítači, osazený hlavním čipem ULN2003.

| Převodový poměr   | 1:64     |
|-------------------|----------|
| <b>Úhel</b> kroku | 5.625:64 |
| Počet vstupů      |          |
| Provozní napětí   | 5 VDC    |

*Tabulka 4 - Specifikace krokového motoru [17]*

<span id="page-26-1"></span>Jak uvádí výrobce v datasheetu k tomuto produktu, přímé napájení Arduinem slouží pouze pro testovací účely. Při častém a dlouhém spínání zde hrozí poškození lineárního regulátoru na Arduinu. V případě že by nedošlo přímo k poškození, můžeme očekávat nepřesnosti v řízení. K tomuto faktu bylo přihlédnuto a napájení je zajištěno externím zdrojem schopným pokrýt špičkové proudy o hodnotách cca 500 mA. [17]

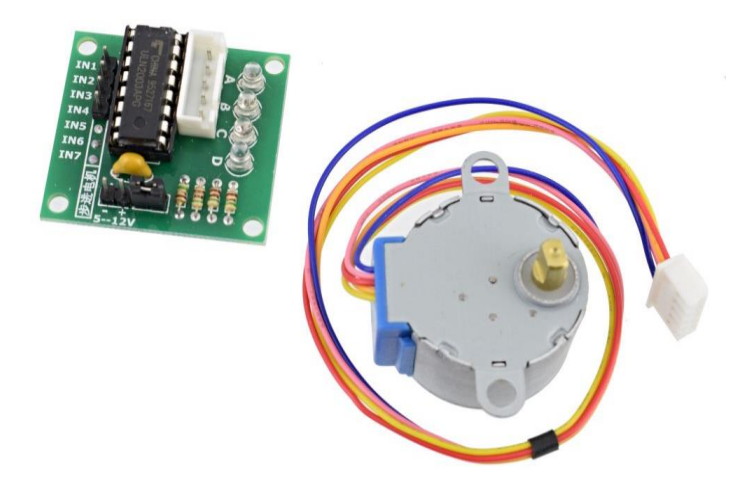

*Obrázek 15 - Krokový motor s ovladačem [18]*

## <span id="page-27-0"></span>**3.2.4. Koncový spínač**

Pro detekci počáteční polohy byl vybrán mechanický senzor, a to koncový spínač od firmy Bigtreetech. Spínač je umístěn na plošném spoji společně s diodou a konektorem. Dioda zde slouží jako signalizace sepnutí. Tento design je převzatý řadou výrobců.

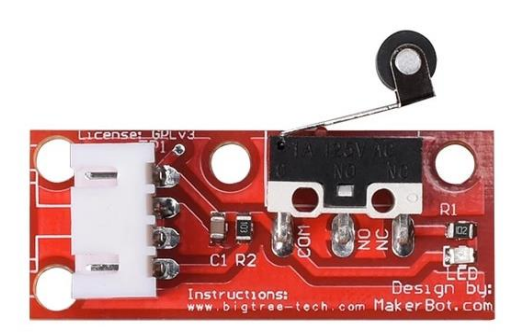

*Obrázek 16 - Koncový spínač [6]*

### <span id="page-27-1"></span>**3.2.5. Eses I2C 20x4 LCD display**

Opět se zde jedná o součástku značky Eses pro jednodeskové počítače. LCD displej disponuje žlutým podsvícením a velikostí 20x4.

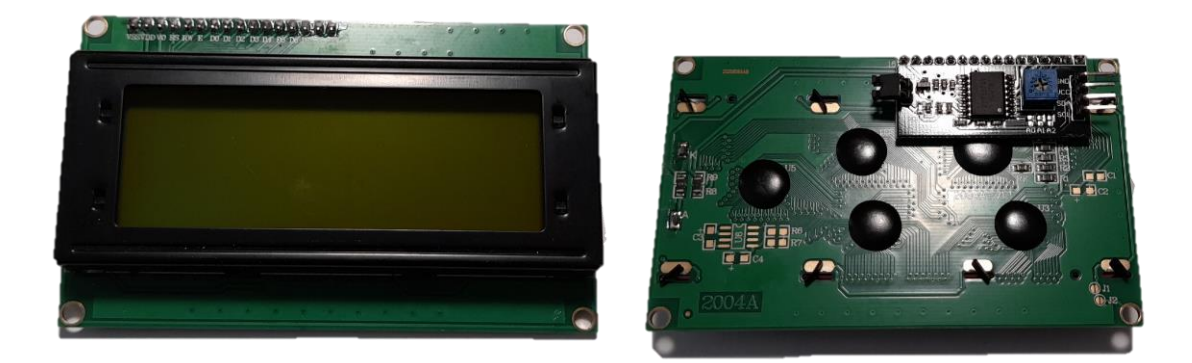

*Obrázek 17 - Eses I2C 20x4 LCD display*

Pro komunikaci je displej osazen I2C sběrnicí, což snižuje počet pinů. K zapojení stačí pouze dva napájecí a dva komunikační piny, které se na Arduinu připojují k SDA a SCL výstupům. V případě Arduina Mega 2560 jsou tyto piny na digitálních vstupech/výstupech 20 a 21. I2C sběrnice je navíc osazena potenciometrem pro nastavení kontrastu displeje.[14][19]

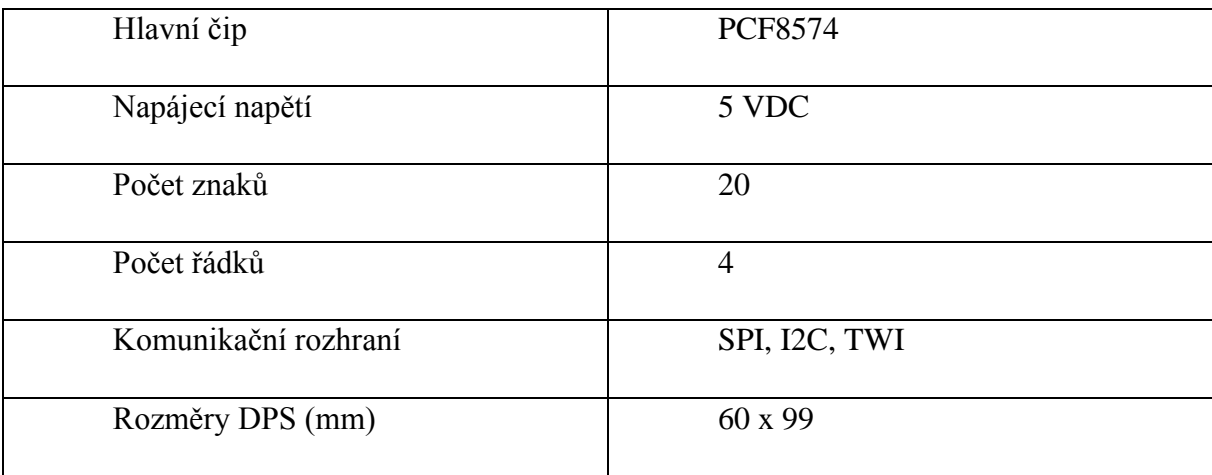

*Tabulka 5 - Vlastnosti LCD displeje [14]*

<span id="page-28-0"></span>Kvůli připojení I2C sběrnice je nutná i správná programová komunikace. Zde se opět ukazuje Arduino jako dobrá volba. Protože se jedná o Open Source, stačí do programu zakomponovat knihovnu LiquidCrystal\_I2C.h. Odkaz je v datasheetu displeje, nebo přímo v Arduino IDE.

#### <span id="page-29-0"></span>**3.2.6. Klávesnice 4x3**

Membránová klávesnice 4x3 pro jednodeskové počítače je kompaktní součástka pro načtení dat od uživatele. Pro propojení s Arduinem slouží 7 digitálních pinů. Výrobce udává životnost 1 milion stisknutí. Klávesnice měří na výšku pouhých 0,8mm. Pro připevnění k podkladu postačí oboustranná lepící páska.[20]

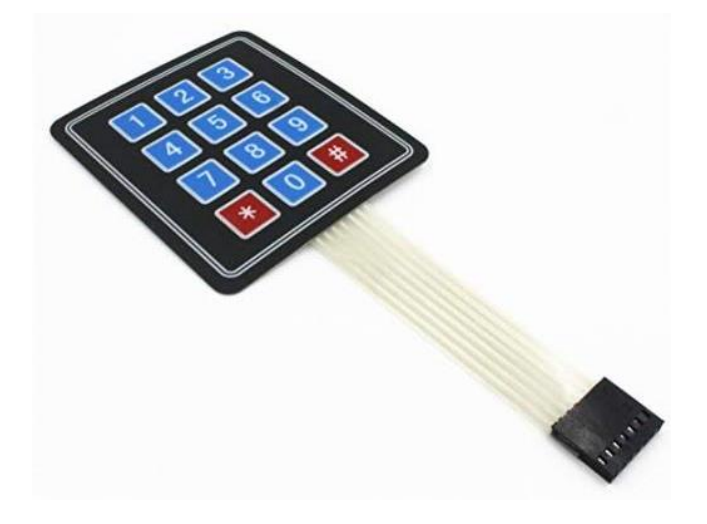

*Obrázek 18 - Klávesnice 4x3 [20]*

### <span id="page-29-1"></span>**3.2.7. Napájení**

Vzhledem k požadované časové náročnosti metody LBL bylo zvoleno napájení přímo ze sítě. Při použití akumulátoru hrozí jeho předčasné vybití.

Jak již bylo popsáno v kapitole 1.1.Layer-by-layer deposition, výroba jednoho vzorku může trvat až několik hodin. Při takto dlouhém procesu není zaručen stálý dohled pracovníka, a je tedy třeba zajistit neměnný zdroj elektrické energie. Dalším důvodem pro použití síťového napájení je umístění robotického ramene do laboratorního prostředí, kde se předpokládá dostatek elektrických přípojek.

Pro tyto účely byl zvolen základní napájecí modul nepájivého pole od firmy Eses – ten disponuje dostatečným výstupním napětím a proudem, aby dokázal pokrýt špičkové proudy krokového motoru. Jeho výhodou jsou dvě oddělené větve. Těm lze jumperem nastavit napěťovou napájecí úroveň (5 V, nebo 3,3 V). Pro napájení toho modulu byl vybrán síťový adaptér se souosým konektorem. [21]

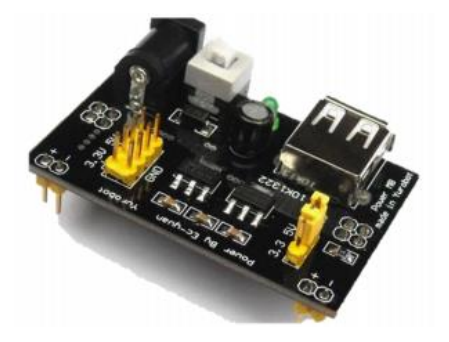

*Obrázek 19 - Eses napájecí modul nepájivého pole [21]*

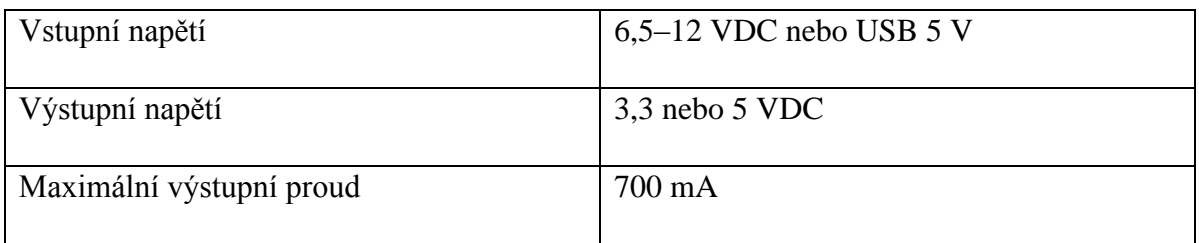

*Tabulka 6 - Vlastnosti nápájecího modulu Eses [21]*

#### <span id="page-30-1"></span><span id="page-30-0"></span>**3.3. Konstrukce a 3D tisk**

Po ověření hardwaru a softwaru na fyzickém modelu se mohlo přejít k dalšímu kroku. Tím je navržení konstrukce ramene a její vytištění na 3D tiskárně. Jak již bylo zmíněno, lego kostky použité na fyzický model mají podobné vlastnosti jako materiál ve 3D tiskárně. Tento fakt usnadnil volbu rozměrových parametrů.

Všechny části byly vytištěny na 3D tiskárně Průša na Přírodovědecké fakultě JCU.

Konstrukce se skládá z pěti částí:

- 1. Držák krokového motoru
- 2. Spodní rameno
- 3. Horní rameno
- 4. Uchycení chapadla
- 5. Robotické chapadlo.

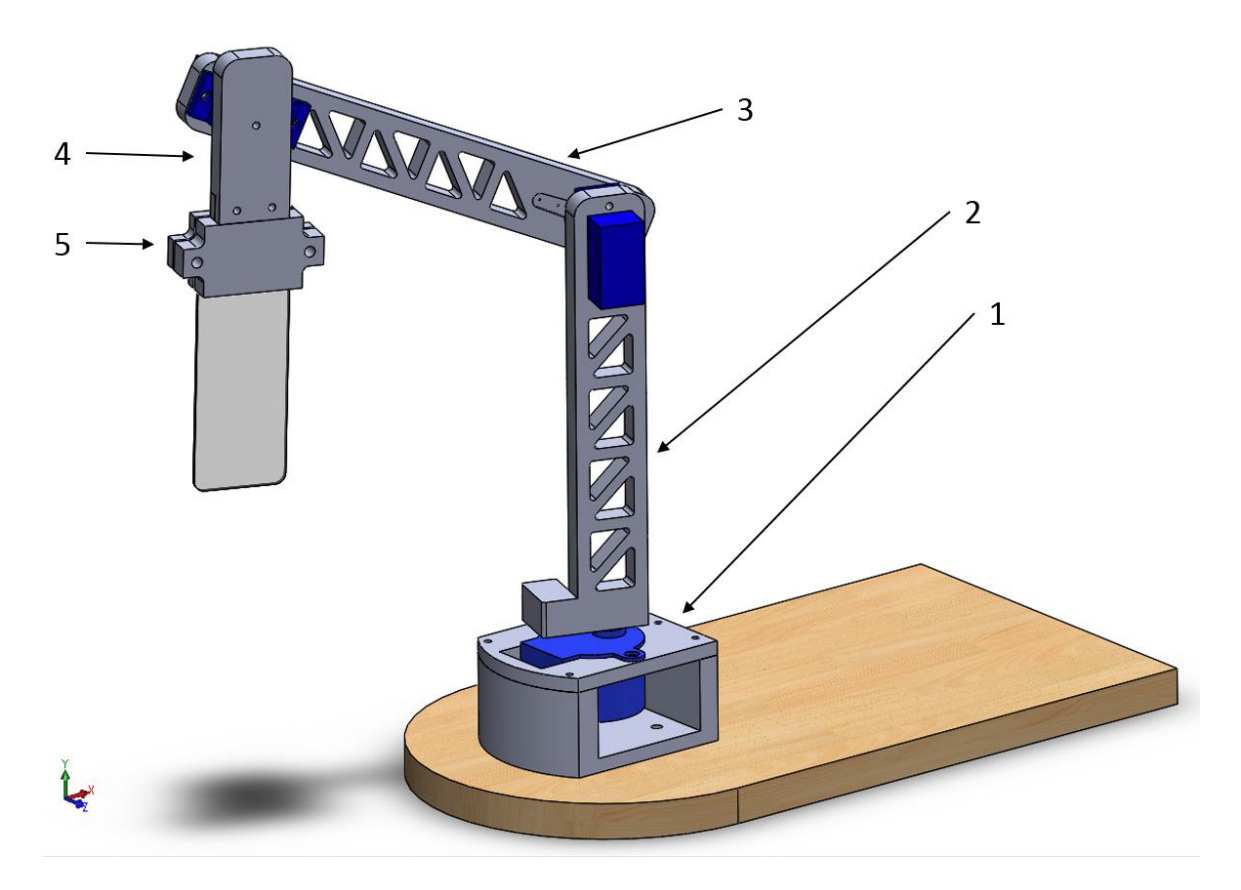

*Obrázek 20 - SolidWorks model ramene s podstavou*

Důležitým prvkem je tzv. robotické chapadlo, část ramene schopna úchopu vzorku. Tvoří ho systém (podobný kleštím) umožňující uchopit předměty různých tvarů a velikostí. Více specifickými systémy jsou například vakuové ejektory a jsou navrženy pro opakované uchopení a uvolnění.

Pro potřeby této práce byl zvolen fixní systém upevnění. Ten je složen ze dvou částí, které se k sobě stáhnou dvěma šrouby (viz Obrázek 20). Tyto jednoduché svorky splňují požadavky pro uchycení laboratorních sklíček.

Při potřebě uchopení vzorku, který by nešel upnout do navrženého systému, je zde zapotřebí navržení a výroba nového robotického chapadla. S rostoucí popularitou 3D tiskáren toto nevidíme jako problém. Než konstruovat složitý systém uchopení, volíme výrobu nového jednoduchého chapadla.

#### <span id="page-32-0"></span>**3.4. Programování**

Program byl ponechán v jednom souboru. Pro usnadnění ovládání jednotlivých komponent byly použity programové knihovny. Celý kód je přiložený v příloze bakalářské práce.

Po spuštění Arduina se jako první načte menu. Uživatel má na výběr spuštění programu s přednastavenými parametry LBL, nastavení nových parametrů nebo dorazů. Přejde-li se nejdříve k nastavení parametrů nebo dorazů, Arduino vymaže přednastavené hodnoty a načte od uživatele hodnoty nové. Pro LBL je charakteristická doba máčení, doba prodlevy mezi máčením a počet cyklů. Tyto hodnoty se načítají v parametrech. Po spuštění chodu ramene je uživatel informován o počtu zbývajících cyklů.

Nastavení dorazů je rozděleno zvlášť pro servomotory a krokový motor. Tyto hodnoty je nutné přenastavit při změně nádob, aby nedošlo ke kolizi. Pomocí ovládání na klávesnici se najede do potřebné polohy a volba se potvrdí. Arduino si zapamatuje polohu a vrátí se zpět do menu. Dorazy jsou jednotné. Je proto žádoucí použít nádoby se stejnými rozměry a dodržet mezi nimi i stejné rozteče.

#### **Použité knihovny**

- Keypad.h knihovna pro použití maticových klávesnic určených k deskám Arduino.
- LiquidCrystal\_I2C.h knihovna pro ovládání LCD displejů s I2C sběrnicí.
- Servo.h knihovna umožňující deskám Arduino ovládat modelářské servomotory.

Tyto knihovny jsou volitelnou nadstavbou Arduino IDE a jsou k nalezení na stránkách Arduina, nebo u externích zdrojů.

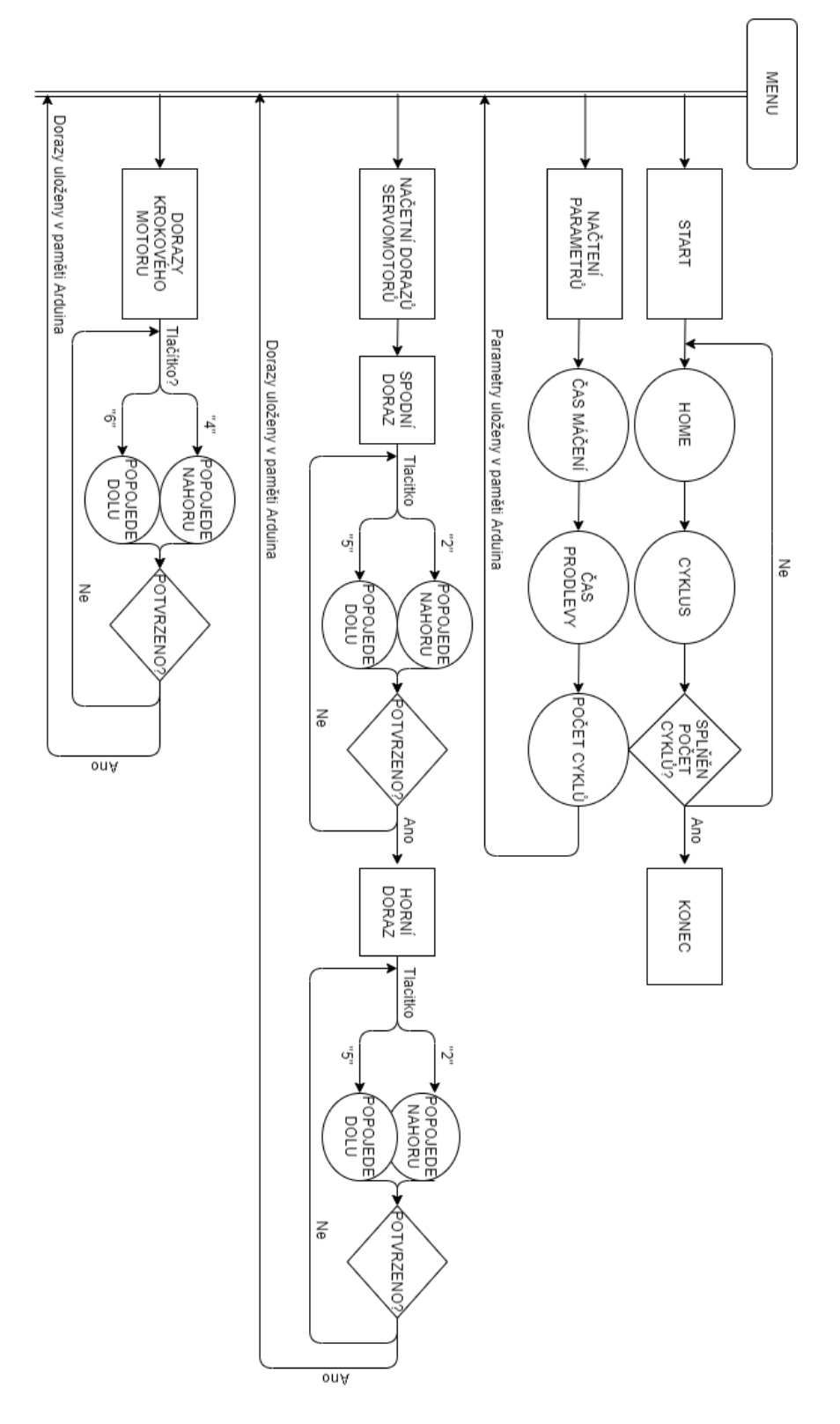

*Obrázek 21 - Schéma programu*

### <span id="page-34-0"></span>**3.5. Kompletace a testování**

Důležitou částí této práce je ověření požadavku na snadnou kompletaci konstrukce a její bezproblémovou výrobu na 3D tiskárně.

Zde se objevil první problém. Je jím spoj krokového motoru se spodním ramenem. 3D tiskárna nedokázala tento prvek vytisknout s dostatečnou přesností, a došlo ke zborcení stěn středící drážky. Jako rychlé řešení se nabízelo její odvrtání. Tato jednoduchá díra bez drážky se ukázala jako zcela dostačující spoj. Při následném testování nedocházelo k prokluzu, ani ke snížení nosnosti. Prvotní návrh jsem proto zamítl a prvek předělal (viz. Obrázek 22). Vše ostatní pasovalo podle očekávání. Složení ramene nezabralo ani 5 minut.

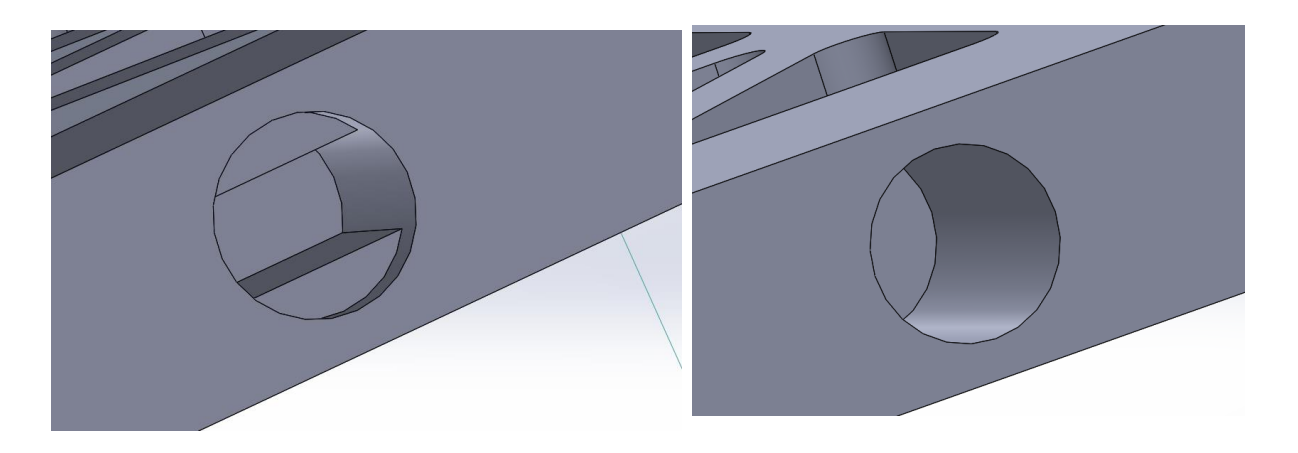

*Obrázek 22 - Úprava spoje krokového motoru a ramene*

Jednotlivé části se k sobě spojují šrouby M1. Výjimkou je upevnění krokového motoru k držáku dvěma šrouby s maticemi M3. Celé rameno a řídící obvody jsou upevněny na laminátové desce zhruba o velikosti listu A4. Jedna strana této podstavy je seříznuta do oblouku, který určuje dosah a trajektorii ramene. Nádoby stačí opřít o hranu podstavy, čímž je zajištěno jejich snadné a přesné rozmístění.

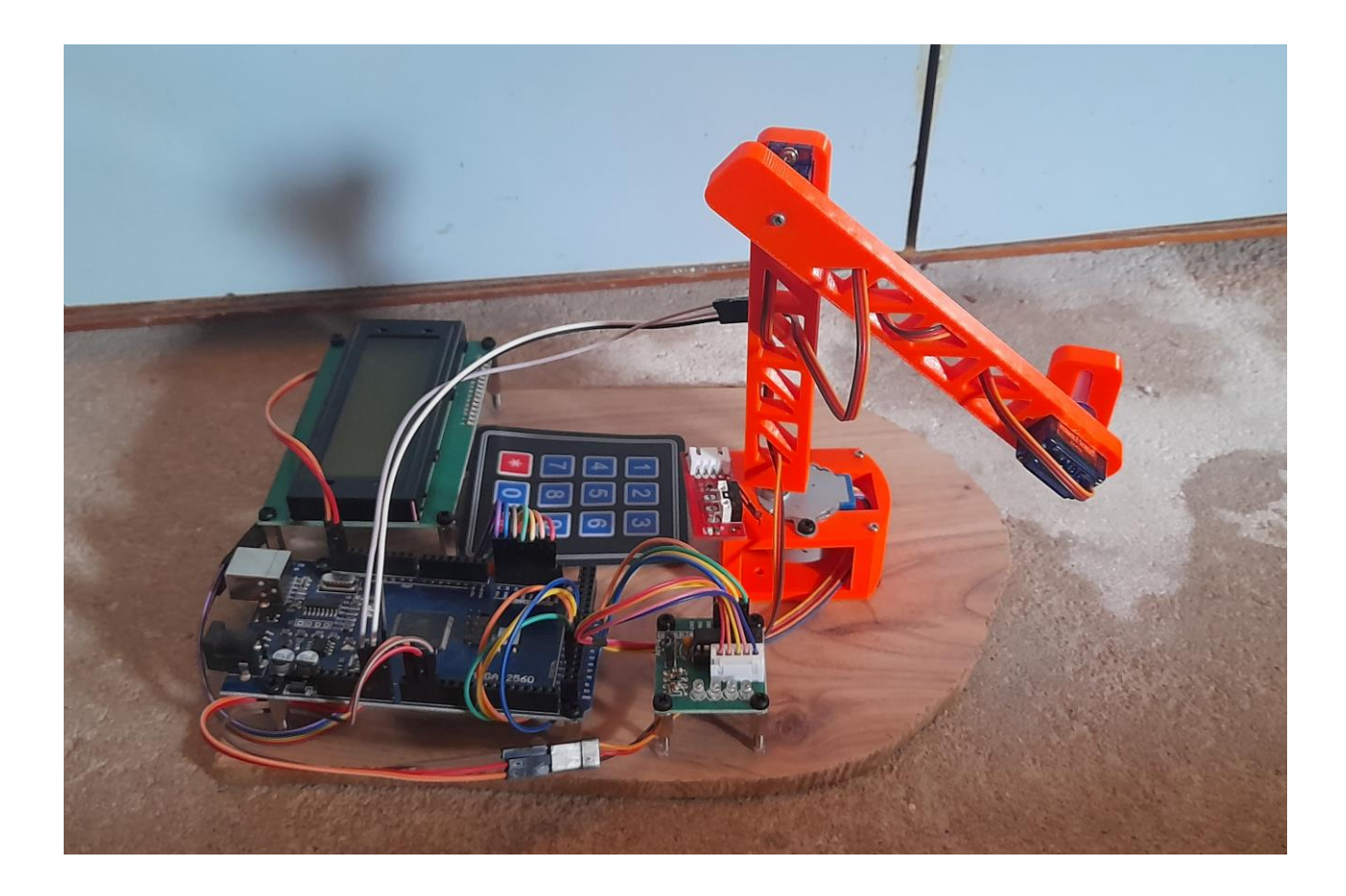

*Obrázek 23 - Robotické rameno pro LBL*

Na dalším obrázku je znázorněno zapojení všech obvodů. Schéma jsem zhotovil v programu Fritzing.

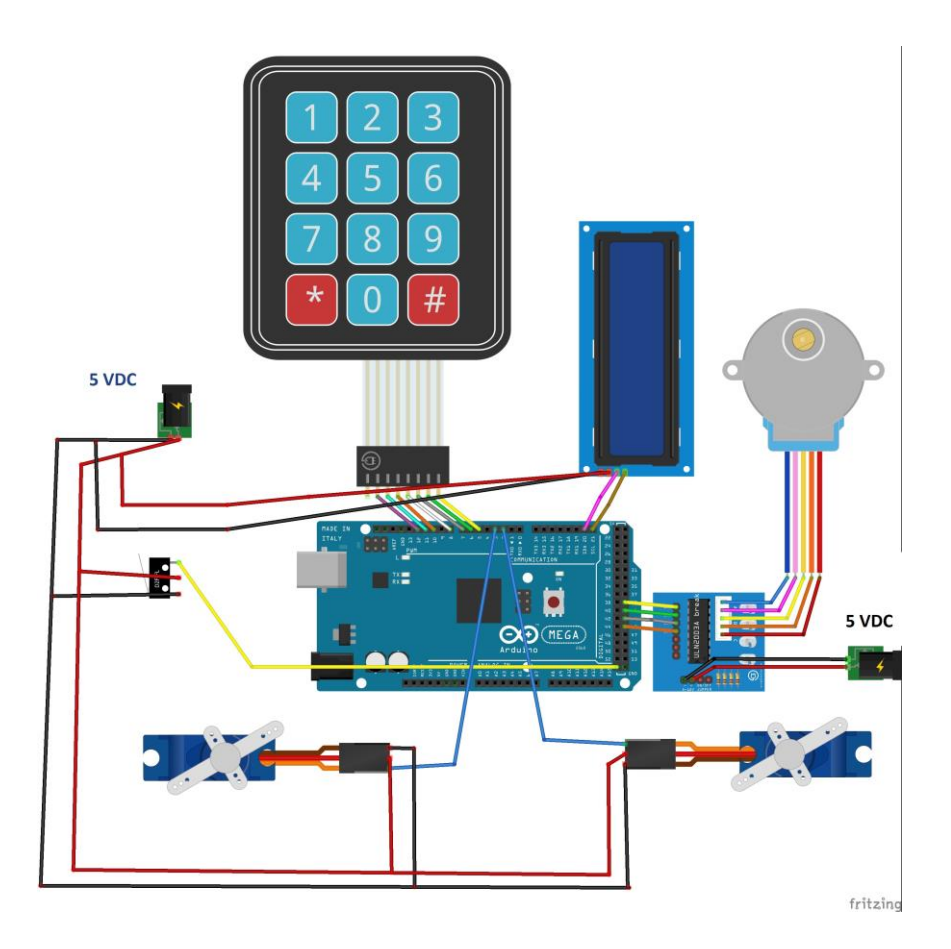

*Obrázek 24 - Schéma zapojení*

Testováním chodu finálního ramene jsem potvrdil výběr odlišných typů servomotorů. Při použití dvou servomotorů SG90 spodní servomotor opravdu rozkýval celé rameno a hrozila kolize s nádobou. Po výměně spodního servomotoru za typ SG92R byl tento problém vyřešen.

Na fyzickém modelu byla dosažena nosnost 120g. U finálního ramene byla očekávána ještě větší nosnost. Tu jsem potvrdil při testování. Rameno uneslo závaží o hmotnosti 140 g bez selhání jakékoli části. Je třeba dodat, že fyzický model jsem si dovolil zničit. Jeho nosnost byla ověřena až do úplného maxima.

Co se týče softwarové části, tak u programu muselo dojít rovněž k menším změnám. Jediné, co bylo třeba změnit, byly hodnoty přednastavených dorazů, rychlosti servomotorů a jejich chod. Na fyzickém modelu byly servomotory otočeny o 180°. Tím pádem se změnil i jejich smysl otáčení. Tuto chybu jsem lehce opravil. Krom toho program fungoval podle očekávání.

# <span id="page-37-0"></span>**4. Nápady na zlepšení**

Místo pro zlepšení vidím ve výběru mechanických součástek. Ty jsem volil hlavně s ohledem na cenu a rozměry. Rameno by mohlo mít plynulejší chod. Kvalitnější servomotory by přinesly i menší chybovost. Navíc jde o součástku, která pohybuje celým ramenem. Použitím kvalitnějších servomotorů by se tedy také snížila možnost kolize.

Právě nechtěné převržení nádoby s tekutinou je na procesu přípravy vzorku největším rizikem. Mohlo by dojít ke zkratování celého systému. Veškerá elektronika je sice umístěna na distančních sloupcích, to však neřeší problém. Správně zvolený senzor detekující například okraj nádoby, nebo špatný úhel v kloubu ramene, by přidal další bezpečnostní pojistku.

Při výrobě vzorků je uživatel informován o počtu cyklů zbývajících do konce. V ideálním případě bychom chtěli znát dobu, za kterou bude proces dokončen, případně přesný čas ve formátu HH:MM:SS. Toto zlepšení by vyžadovalo přidání externího obvodu RCT.

Poslední možnost zlepšení vidím ve volbě jiné konstrukce. Místo rotačních kloubů použít lineární posuv. To by přineslo větší stabilitu, přesnost a lepší trajektorii zanořování vzorků. V momentální konfiguraci se otáčí rameno a nádoby jsou pevně umístěny na místě. Zde se nabízí prohození. Tedy rameno by bylo pevně na místě a zanořovalo vzorky do pohybujících se nádob. Ty by mohli bát umístěny na rotačním podstavci. Jediný problém, který zde vidím je rozhýbání hladin, což by mohlo vézt k rozlití roztoků. To je ale otázkou dalšího testování.

# <span id="page-38-0"></span>**5. Závěr**

Cílem této bakalářské práce bylo zkonstruovat rameno pro manipulaci se vzorky při polyelektrolytické depozici. Bližším určením byla zvolena metoda postupným máčením vzorků ve čtyřech nádobách. Toho jsem docílil výrobou konstrukce na 3D tiskárně, vhodnou volbou součástek a řízením deskou Arduino. Kompletace celého ramene je velice jednoduchá a nevyžaduje odborné manipulace.

Testování na fyzickém modelu odhalilo nedostatky, které se mi podařilo odladit. Rameno koná pohyb bez větších problémů. Přesnost je dostatečná k ponoření vzorku do nádoby. Kolize s nádobou nehrozí. To byla zpočátku moje největší obava. Naštěstí se nepotvrdila.

Uživatelské rozhraní jsem navrhl tak, aby nebylo třeba připojení PC. Pro nastavení všech potřebných parametrů a dorazů je zakomponovaný LCD displej a klávesnice. Uživateli stačí následovat pokyny, čímž je dosažena přívětivost uživatelského rozhraní.

Po spuštění přípravy vzorků je proces plně automatický a uživatel je informován o aktuálním počtu cyklů do konce. Kromě upnutí dalšího vzorku nemusí obsluha ramene nijak zasahovat do výrobního procesu. Toto je pro rameno tohoto určení zásadní, vzhledem k časové náročnosti LBL.

I když rameno funguje podle mých představ tak do profesionální laboratoře bych ho nedoporučil. Uvědomuji si, že výroba vzorků k dalšímu zkoumání vyžaduje velice přesný a bezchybný mechanismus. I když se jedná o jednoduchý proces tak jakákoli odchylka může mít za následek diametrální rozdíly ve kvalitě vzorku. Pokud by mělo rameno obstát v reálném provozu, musí prokázat daleko větší přesnost. Cílem bylo zkonstruování ramene s co nejmenšími finančními prostředky, čehož jsem dosáhl. Pro uvedení do provozu je však potřeba dalšího vývoje a větších finančních prostředků.

# <span id="page-39-0"></span>**Literatura**

- [1] MICHEL, Marc, Valérie TONIAZZO, David RUCH a Vincent BALL1. *Deposition Mechanisms in Layer-by-Layer or Step-by-Step Deposition Methods: From Elastic and Impermeable Films to Soft Membranes with Ion Exchange Properties* [online]. 25 Mar 2012 [cit. 2021-04-12]. Dostupné z: <https://doi.org/10.5402/2012/701695>
- [2] KUDAIBERGENOV, Sarkyt, Gulnur TATYKHANOVA, Nurlan BAKRANOV a Rosa TURSUNOVA. Layer-by-Layer Thin Films and Coatings Containing Metal Nanoparticles in Catalysis. *Thin Film Processes - Artifacts on Surface Phenomena and Technological Facets* [online]. InTech, 2017, 2017-04-12 [cit. 2021-02-12]. ISBN 978-953-51-3067-3. Dostupné z: doi:10.5772/67215
- [3] SKAŘUPA, Jiří. *Průmyslové roboty a manipulátory* [online]. Ostrava: Vysoká škola báňská - Technická univerzita, [2008] [cit. 2021-03-17]. ISBN 978-80-248-1522-0. Dostupné z: [http://www.elearn.vsb.cz/archivcd/FS/PRM/Text/Skripta\\_PRaM.pdf](http://www.elearn.vsb.cz/archivcd/FS/PRM/Text/Skripta_PRaM.pdf)
- [4] SKAŘUPA, Jiří. *Roboty a manipulátory: učební text* [online]. Ostrava: Vysoká škola báňská - Technická univerzita, 2012 [cit. 2021-03-17]. ISBN 978-80-248-2613-4. Dostupné z: <http://www.person.vsb.cz/archivcd/FS/RaMa/Roboty%20a%20manipulatory.pdf>
- [5] VODA, Zbyšek. *Průvodce světem Arduina: učební text* [online]. Bučovice: Martin Stříž, 2015 [cit. 2021-01-05]. ISBN 978-80-87106-90-7. Dostupné z: [https://robotikabrno.cz/docs/arduino/Pr%C5%AFvodce-sv%C4%9Btem-](https://robotikabrno.cz/docs/arduino/Pr%C5%AFvodce-sv%C4%9Btem-Arduina-CZ.pdf)[Arduina-CZ.pdf](https://robotikabrno.cz/docs/arduino/Pr%C5%AFvodce-sv%C4%9Btem-Arduina-CZ.pdf)
- [8] GOUBEJ, Martin, Martin ŠVEJDA a Miloš SCHLEGEL. *Úvod do mechatroniky, robotiky a systémů řízení pohybu: Skriptum pro studenty doktorských programů v oboru automatické ˇřízen´* [online]. Západočeská univerzita v Plzni, 2012 [cit. 2021-01-17]. Dostupné z: <http://home.zcu.cz/~msvejda/URM/materialy/Uvod%20do%20mechatroniky.pdf>
- [9] RYDLO, Pavel. *KROKOVÉ MOTORY A JEJICH ŘÍZENÍ: Studijní texty* [online]. TECHNICKÁ UNIVERZITA V LIBERCI, 2000 [cit. 2021-03-22]. Dostupné z: <http://cis.wz.cz/elz/krok2.pdf>
- [10] SKALICKÝ, Jiří. *Elektrické servopohony* [online]. Vysoké učení technické v Brně [cit. 2021-02-12]. Dostupné z: [https://www.vutbr.cz/www\\_base/priloha.php?dpid=33400](https://www.vutbr.cz/www_base/priloha.php?dpid=33400)
- [11] NOVÁK, Milan a Jiří PECH. *Robotika pro střední školy: Programujeme Arduino* [online]. České Budějovice: Jihočeská univerzita v Českých Budějovicích, 2020 [cit. 2020-11-05]. ISBN 978-80-7394-786-6. Dostupné z: https://github.com/Nowis75/PRIM

# <span id="page-40-0"></span>**Ostatní zdroje**

- [14] ARDUINO MEGA 2560 REV3. *Arduino.cc* [online]. [cit. 2021-02-03]. Dostupné z: https://store.arduino.cc/arduino-mega-2560-rev3
- [15] SG92R. *TowerPro ONLINE SHOP* [online]. [cit. 2021-02-03]. Dostupné z: <https://www.towerpro.com.tw/?product=sg92r-7>
- [16] SG90 digital servo. *TowerPro ONLINE SHOP* [online]. [cit. 2021-04-04]. Dostupné z: <https://www.towerpro.com.tw/product/sg90-7/>
- [17] ESES krokový motor + driver pro jednodeskové počítače: Datasheet. *Dratek.cz* [online]. [cit. 2021-04-04]. Dostupné z: <https://dratek.cz/docs/produkty/0/759/eses1500636008.pdf>
- [19] Wire Library. *Arduino.cc* [online]. 2019/12/24 [cit. 2021-02-011]. Dostupné z: <https://www.arduino.cc/en/reference/wire>
- [21] *ESES napájecí modul nepájivého pole: Datasheet* [online]. [cit. 2021-04-06]. Dostupné z: <https://dratek.cz/docs/produkty/0/743/eses1427822090.pdf>

# <span id="page-41-0"></span>**Seznam tabulek**

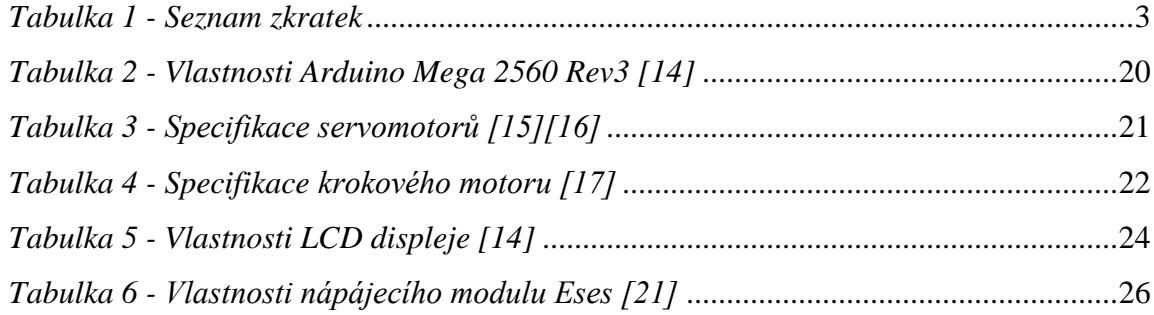

# <span id="page-41-1"></span>**Seznam obrázků**

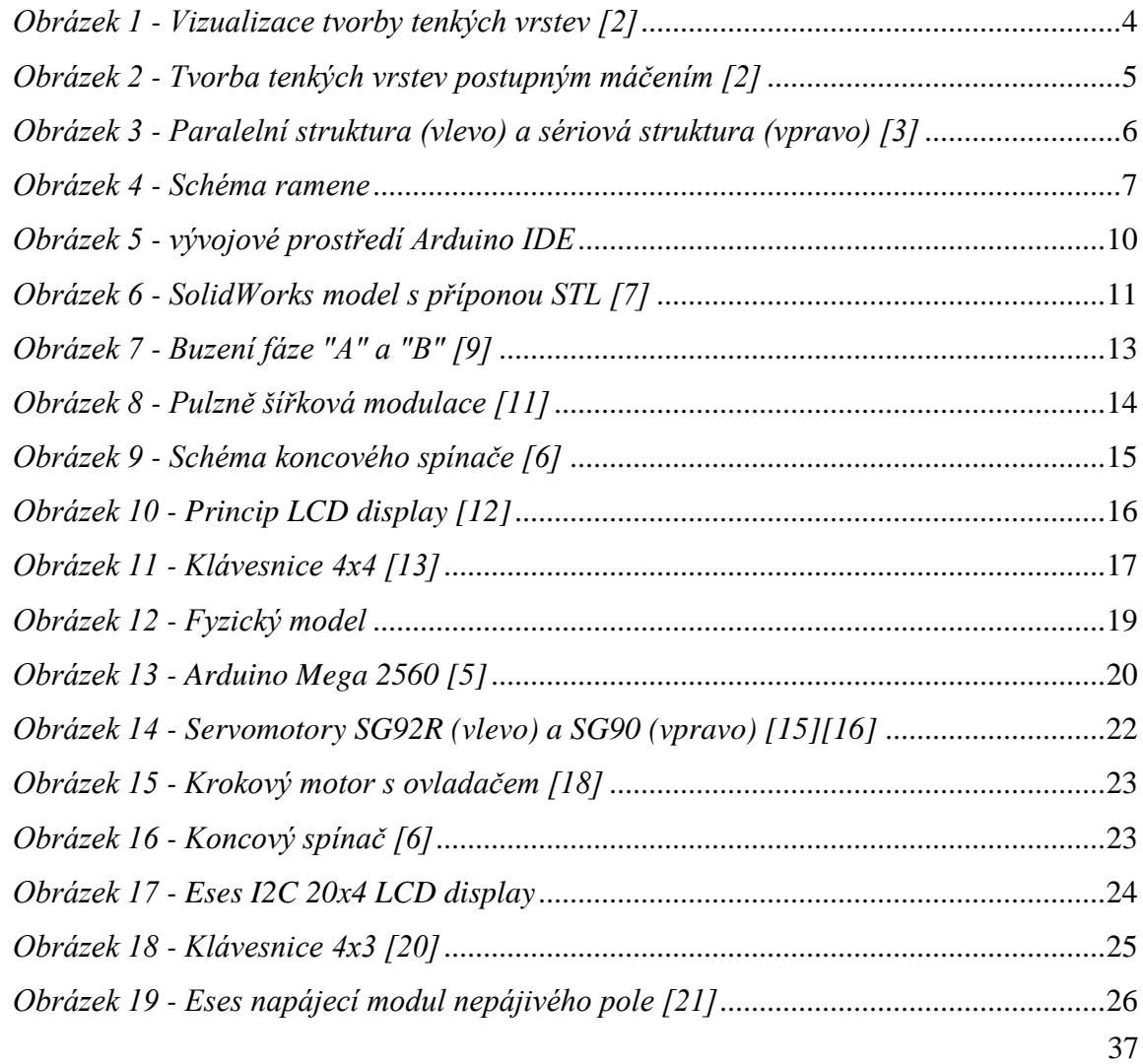

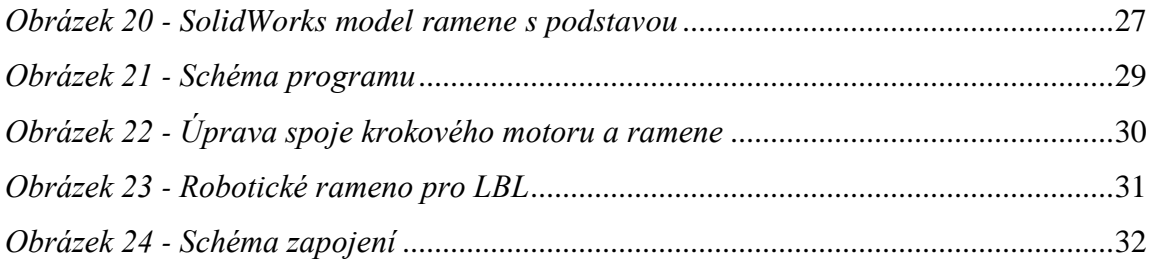

# <span id="page-42-0"></span>**Zdroje obrázků**

- [6] Mechanical Endstop. *RepRap* [online]. 5 April 2021 [cit. 2021-04-02]. Dostupné z: [http://www.reprap.com/wiki/Mechanical\\_Endstop](http://www.reprap.com/wiki/Mechanical_Endstop)
- [7] PAGÁČ, Marek. Jak připravit kvalitní a přesný model pro 3D tisk. *Můj SolidWorks* [online]. 3. 6. 2015 [cit. 2021-04-02]. Dostupné z: [https://www.mujsolidworks.cz/jak-pripravit-kvalitni-a-presny-model-pro-3d](https://www.mujsolidworks.cz/jak-pripravit-kvalitni-a-presny-model-pro-3d-tisk/)[tisk/](https://www.mujsolidworks.cz/jak-pripravit-kvalitni-a-presny-model-pro-3d-tisk/)
- [12] Jak funguje LCD displej: Princip LCD. *Banan.cz: webshoting* [online]. [cit. 2021-04- 03]. Dostupné z: [https://www.banan.cz/serialy/Jak-funguje/Jak-funguje-LCD](https://www.banan.cz/serialy/Jak-funguje/Jak-funguje-LCD-displej)[displej](https://www.banan.cz/serialy/Jak-funguje/Jak-funguje-LCD-displej)
- [13] PATTABIRAMAN, Krishna. HOW TO SET UP A KEYPAD ON AN ARDUINO: Princip LCD. *Circuit Basics: webshoting* [online]. [cit. 2021-04-03]. Dostupné z: <https://www.circuitbasics.com/how-to-set-up-a-keypad-on-an-arduino/>
- [18] DC motor krokový s řídícím modulem 5V/0,5A 1/64 MD774004. *GM electronic* [online]. [cit. 2021-04-04]. Dostupné z: [https://www.gme.cz/krokovy](https://www.gme.cz/krokovy-motor-ridici-modul)[motor-ridici-modul](https://www.gme.cz/krokovy-motor-ridici-modul)
- [20] Membránová klávesnice 4x3 pro jednodeskové počítače. *Dratek.cz* [online]. [cit. 2021-02-012]. Dostupné z: [https://dratek.cz/arduino/7530-membranova](https://dratek.cz/arduino/7530-membranova-klavesnice-4x3-pro-jednodeskove-pocitace.html?gclid=Cj0KCQjw38-DBhDpARIsADJ3kjmgQJZmaSHqdmFS8APhEEsFVQLPb4hZOVbdEppYTk-V4VX-fh9drzQaArSYEALw_wcB)[klavesnice-4x3-pro-jednodeskove-pocitace.html?gclid=Cj0KCQjw38-](https://dratek.cz/arduino/7530-membranova-klavesnice-4x3-pro-jednodeskove-pocitace.html?gclid=Cj0KCQjw38-DBhDpARIsADJ3kjmgQJZmaSHqdmFS8APhEEsFVQLPb4hZOVbdEppYTk-V4VX-fh9drzQaArSYEALw_wcB)

[DBhDpARIsADJ3kjmgQJZmaSHqdmFS8APhEEsFVQLPb4hZOVbdEppYTk-V4VX](https://dratek.cz/arduino/7530-membranova-klavesnice-4x3-pro-jednodeskove-pocitace.html?gclid=Cj0KCQjw38-DBhDpARIsADJ3kjmgQJZmaSHqdmFS8APhEEsFVQLPb4hZOVbdEppYTk-V4VX-fh9drzQaArSYEALw_wcB)[fh9drzQaArSYEALw\\_wcB](https://dratek.cz/arduino/7530-membranova-klavesnice-4x3-pro-jednodeskove-pocitace.html?gclid=Cj0KCQjw38-DBhDpARIsADJ3kjmgQJZmaSHqdmFS8APhEEsFVQLPb4hZOVbdEppYTk-V4VX-fh9drzQaArSYEALw_wcB)

# <span id="page-43-0"></span>**Přílohy**

Zdrojový kód spustitelný v softwaru Arduino IDE a data pro výrobu konstrukce na 3D tiskárně jsou připojeny v přílohách k této bakalářské práci.